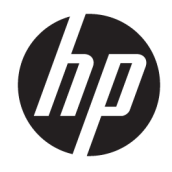

Referentni vodič za hardver

© Copyright 2019 HP Development Company, L.P.

Windows je registrovani žig ili zaštitni znak korporacije Microsoft u SAD i/ili drugim zemljama.

Ovde sadržane informacije podložne su promenama bez prethodnog obaveštenja. Jedine garancije za HP proizvode i usluge navedene su u izjavama o izričitoj garanciji koje prate takve proizvode i usluge. Ništa što je ovde navedeno ne može se tumačiti kao dodatna garancija. Kompanija HP neće biti odgovorna za ovde sadržane tehničke ili uredničke greške odnosno propuste.

Drugo izdanje: jun 2019.

Broj dela dokumenta: L58940-E32

#### **Obaveštenje o proizvodu**

U ovom vodiču opisane su funkcije koje su zajedničke za većinu modela. Neke funkcije možda neće biti dostupne na vašem računaru.

Nisu sve funkcije dostupne u svim izdanjima ili verzijama operativnog sistema Windows. Za sisteme će možda biti potrebni nadograđen i/ili posebno kupljen hardver, upravljački programi, softver ili BIOS ažuriranje kako biste u potpunosti mogli da iskoristite prednosti funkcija operativnog sistema Windows. Windows 10 se automatski ažurira i to je uvek omogućeno. ISP može naplatiti naknadu, a moguće je i da će s vremenom važiti i dodatni zahtevi za ispravke. Idite na <http://www.microsoft.com> za više detalja.

Da biste pristupili najnovijim vodičima za korisnike, idite na<http://www.hp.com/support> i pratite uputstva da biste pronašli svoj proizvod. Zatim izaberite stavku **Vodiči za korisnike**.

#### **Uslovi za korišćenje softvera**

Instaliranjem, kopiranjem, preuzimanjem ili drugačijim korišćenjem bilo kog softverskog proizvoda unapred instaliranog na ovom računaru saglasni ste da prihvatite odredbe ugovora kompanije HP o licenciranju sa krajnjim korisnikom (EULA). Ukoliko ne prihvatite ove uslove licenciranja, vaš jedini pravni lek je da se vrati čitav, nekorišćen proizvod (hardver i softver) u roku od 14 dana radi punog refundiranja u skladu sa smernicama za refundiranje prodavca.

Za dodatne informacije ili zahtev za punom refundacijom cene računara, obratite se prodavcu.

### **Osnovni podaci o ovom vodiču**

Ovaj vodič pruža osnovne informacije o nadogradnji ovog modela računara.

- **UPOZORENJE!** Ukazuje na opasnu situaciju koja, ako se ne izbegne, **može** da dovede do smrti ili ozbiljnih povreda.
- **OPREZ:** Ukazuje na opasnu situaciju koja, ako se ne izbegne, **može** da dovede do manje ili umerene povrede.
- **VAŽNO:** Prikazuje informacije koje se smatraju važnim ali nisu povezane sa opasnostima (na primer, poruke koje se odnose na oštećivanje imovine). Upozorava korisnika da, ukoliko se ne pridržava procedure tačno onako kako je opisana, može da dođe do gubitka podataka ili oštećenja hardvera ili softvera. Takođe sadrži neophodne informacije za objašnjavanje koncepta ili ispunjavanje zadatka.
- **WAPOMENA:** Sadrži dodatne informacije za naglašavanje ili dopunjavanje važnih tačaka glavnog teksta.
- **SAVET:** Pruža korisne savete za ispunjavanje zadatka.

# Sadržaj

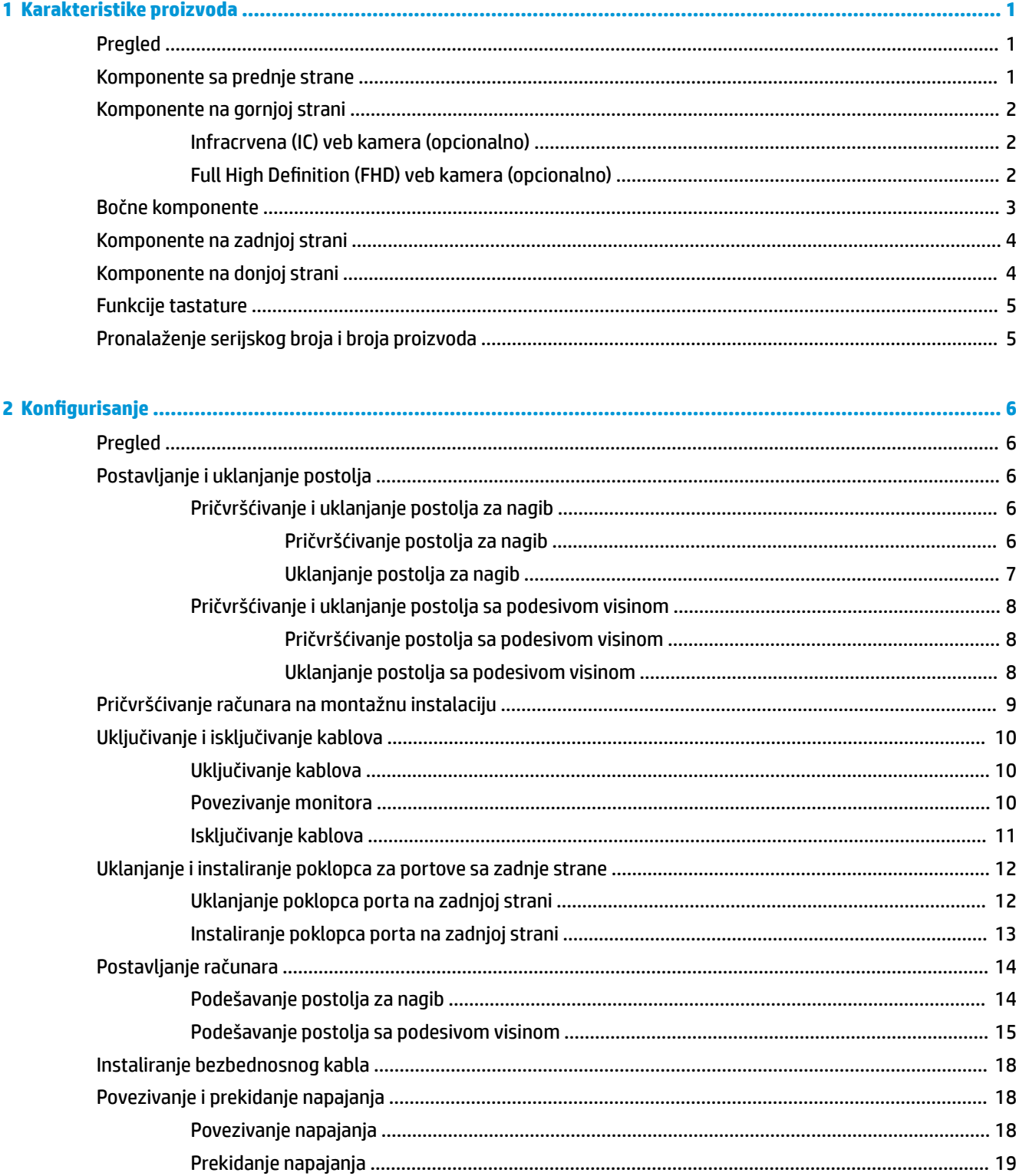

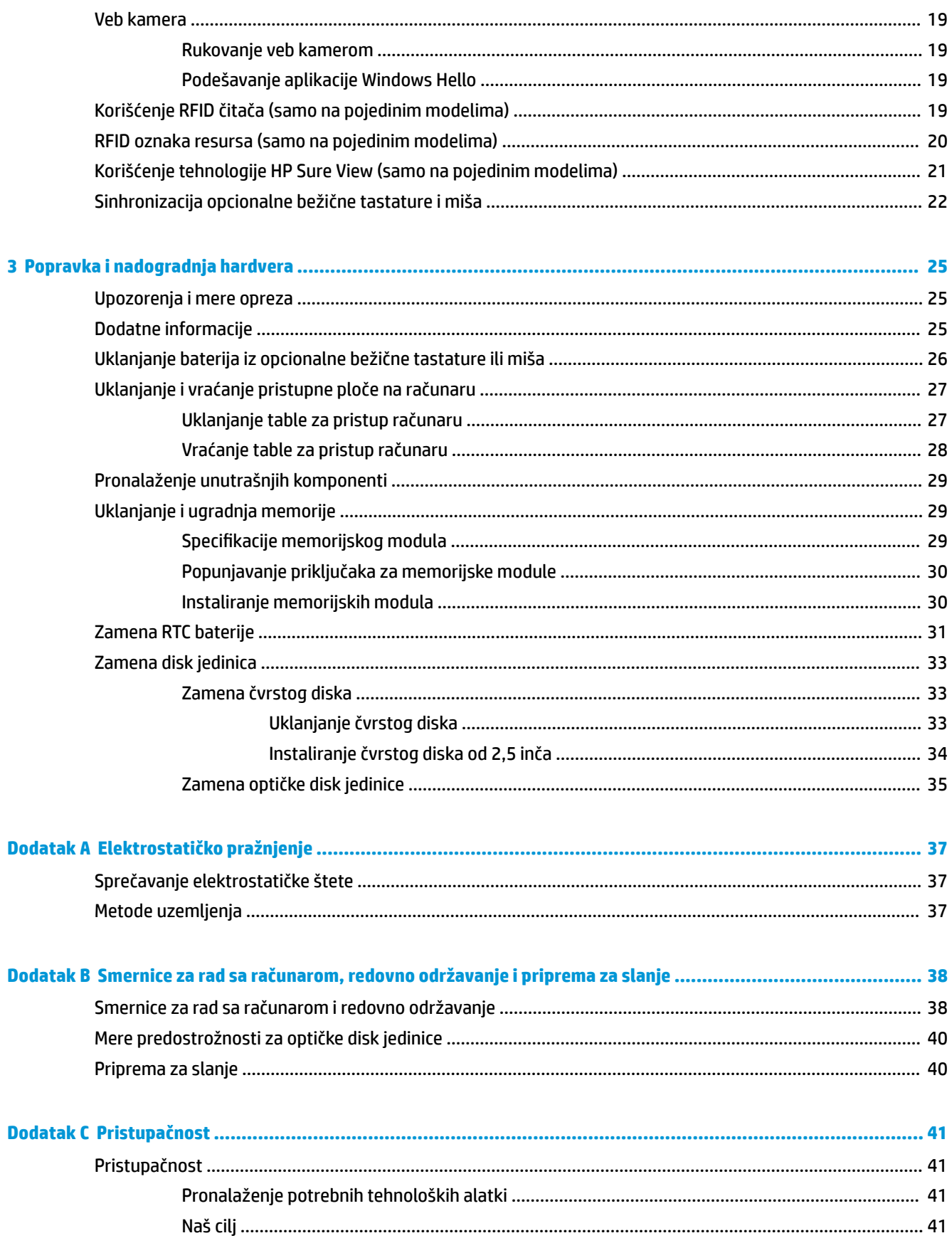

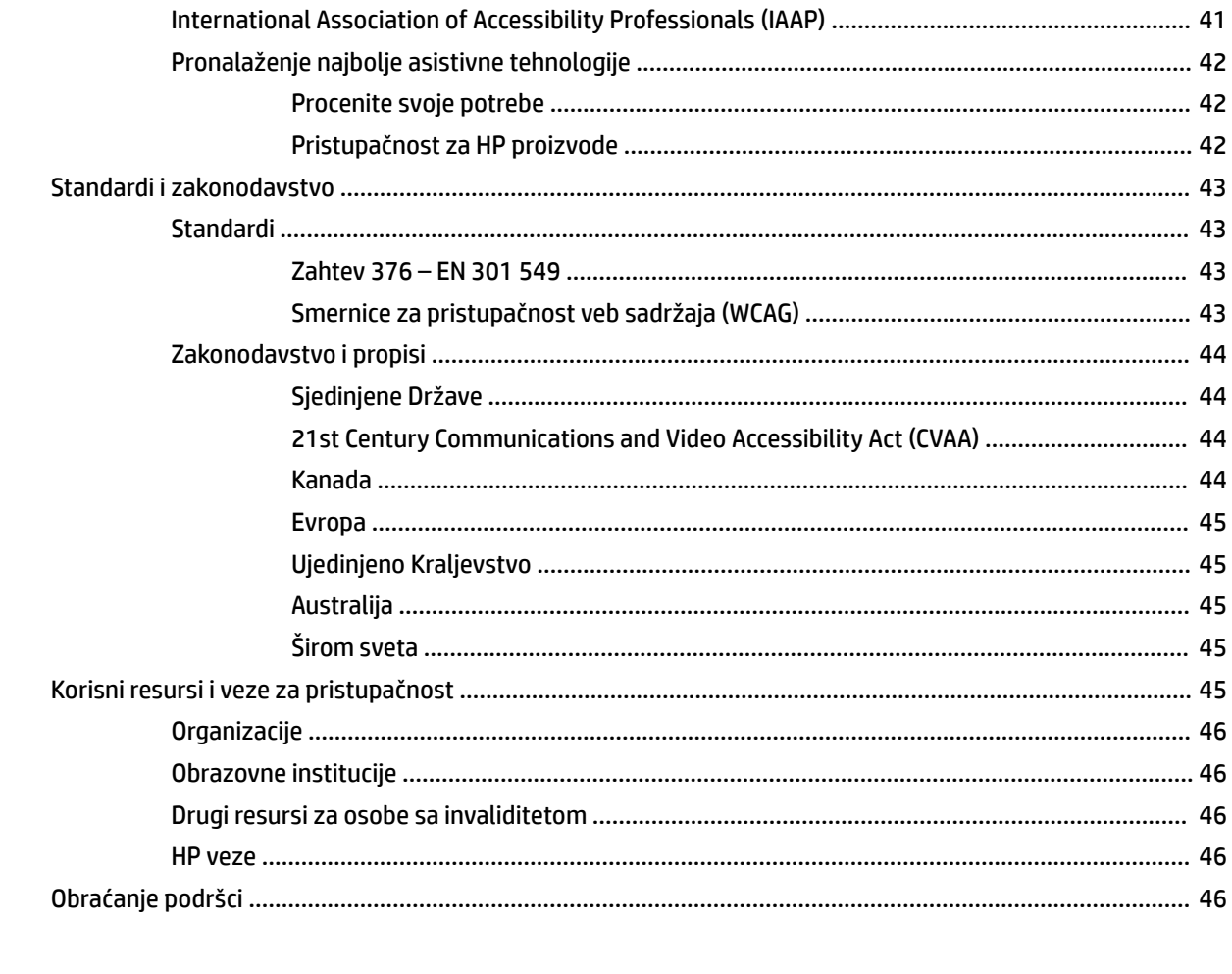

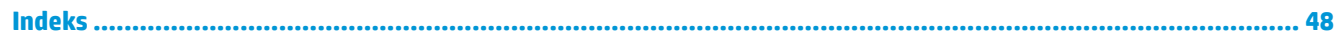

# <span id="page-8-0"></span>**1 Karakteristike proizvoda**

## **Pregled**

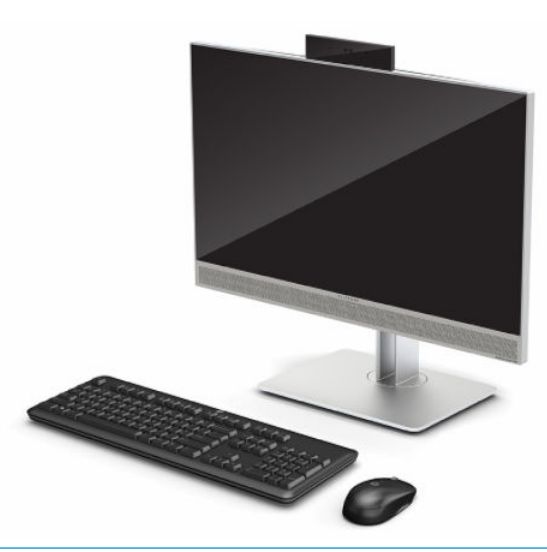

**WAPOMENA:** Da biste pristupili najnovijim vodičima za korisnike, idite na <http://www.hp.com/support> i pratite uputstva da biste pronašli svoj proizvod. Zatim izaberite stavku **Vodiči za korisnike**.

Ovaj proizvod koristi elektronske nalepnice za regulatorne oznake ili izjave. Pogledajte [Pronalaženje serijskog](#page-12-0) [broja i broja proizvoda](#page-12-0) na stranici 5 za uputstvo za prikazivanje.

## **Komponente sa prednje strane**

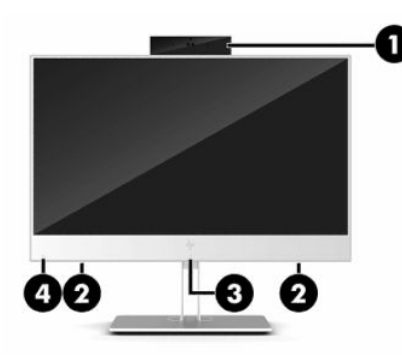

**Tabela 1-1 Komponente sa prednje strane**

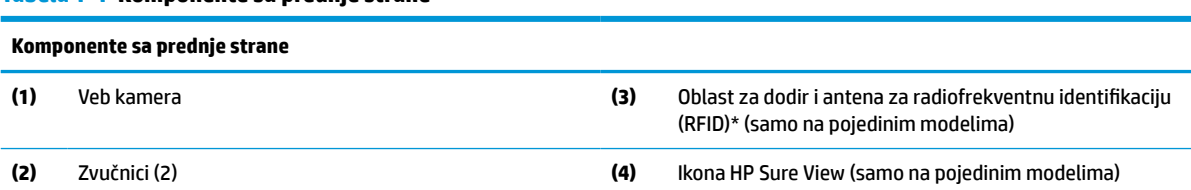

\*Ova antena nije vidljiva sa spoljne strane računara. Da biste obezbedili optimalan prenos, uklonite sve prepreke u neposrednoj blizini antena.

#### <span id="page-9-0"></span>**Tabela 1-1 Komponente sa prednje strane (nastavljeno)**

#### **Komponente sa prednje strane**

Obaveštenja o propisima u vezi sa bežičnom mrežom potražite u odeljku dokumenta *Regulatory, Safety, and Environmental Notices*  (Obaveštenja o propisima, bezbednosti i zaštiti životne sredine) koji se odnosi na vašu zemlju ili region.

Da biste pristupili ovom vodiču:

**▲** Izaberite **Start** dugme, izaberite **HP pomoć i podrška**, a zatim izaberite stavku **HP dokumentacija**.

– ili –

**▲** Izaberite **Start** dugme, izaberite **HP**, a zatim izaberite stavku **HP dokumentacija**.

## **Komponente na gornjoj strani**

### **Infracrvena (IC) veb kamera (opcionalno)**

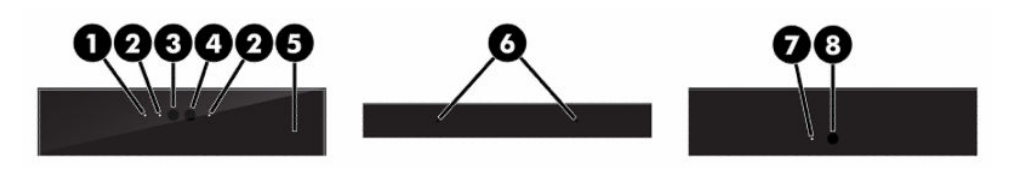

#### **Tabela 1-2 Komponente infracrvene (IC) veb kamere**

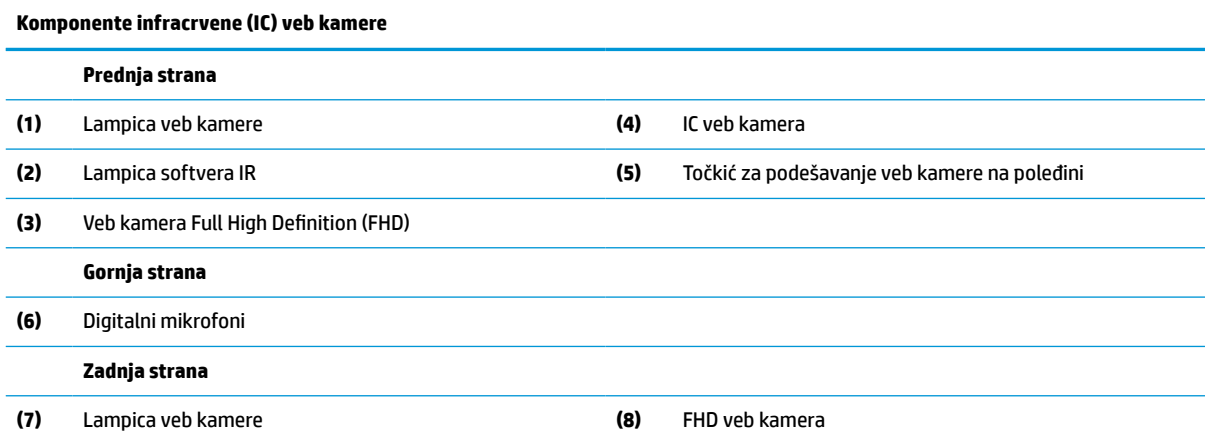

### **Full High Definition (FHD) veb kamera (opcionalno)**

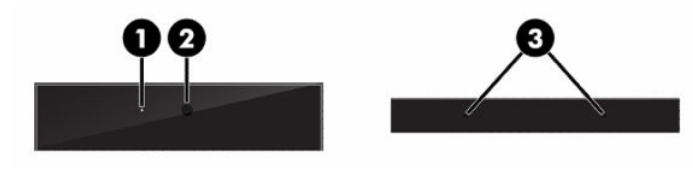

**Tabela 1-3 Komponente Full High Definition (FHD) veb kamere**

**Komponente Full High Definition (FHD) veb kamere**

**Prednja strana**

**(1)** Lampica veb kamere

#### <span id="page-10-0"></span>**Tabela 1-3 Komponente Full High Definition (FHD) veb kamere (nastavljeno)**

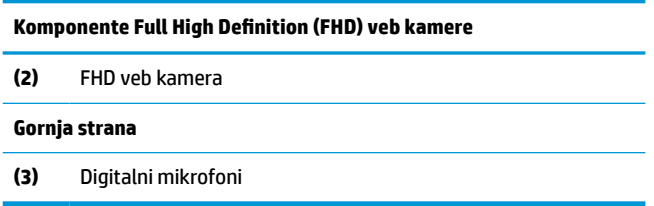

## **Bočne komponente**

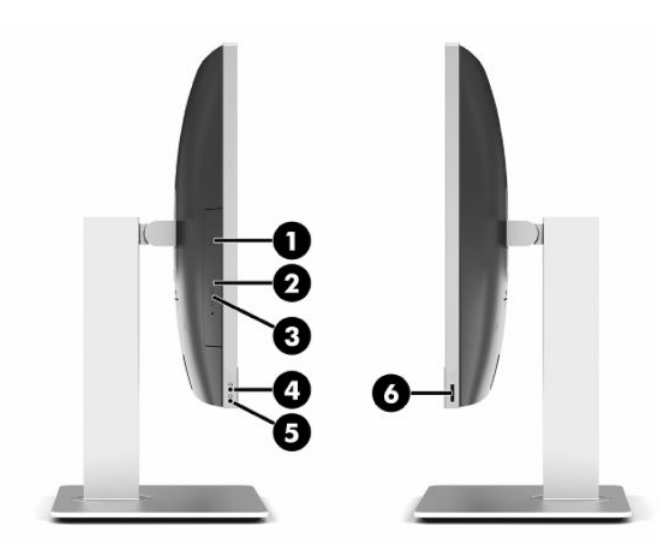

#### **Tabela 1-4 Bočne komponente**

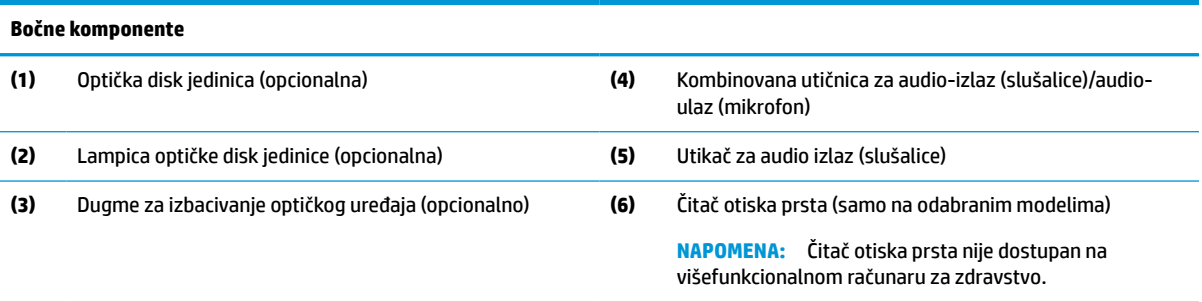

## <span id="page-11-0"></span>**Komponente na zadnjoj strani**

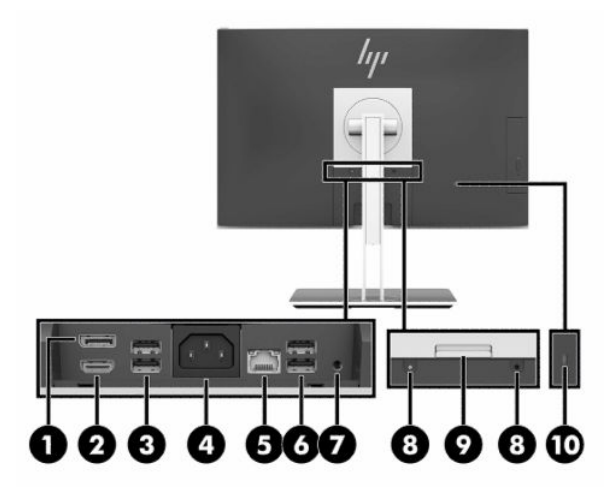

#### **Tabela 1-5 Komponente na zadnjoj strani**

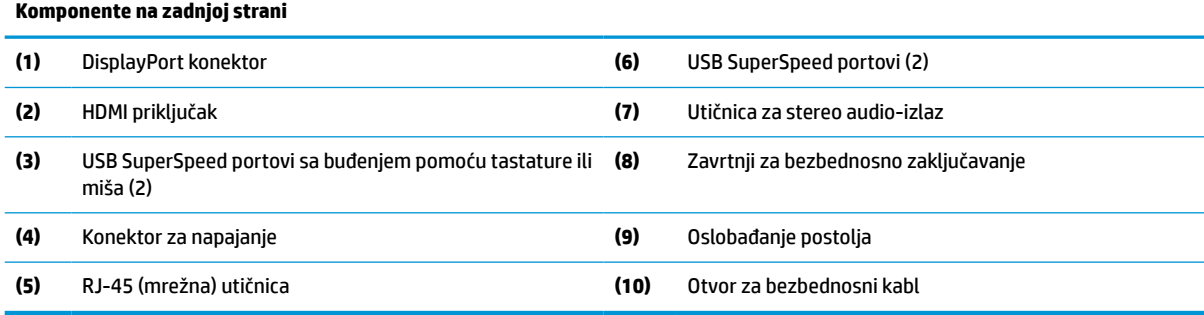

## **Komponente na donjoj strani**

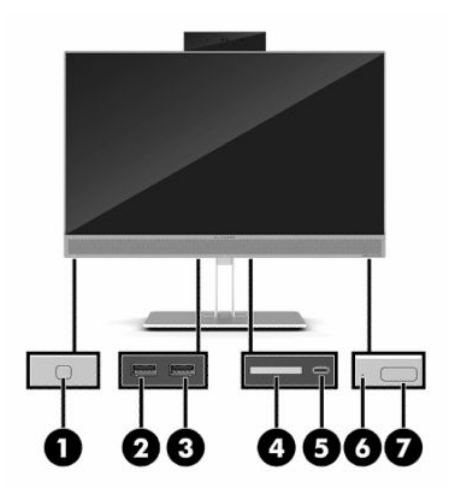

#### **Tabela 1-6 Komponente na donjoj strani**

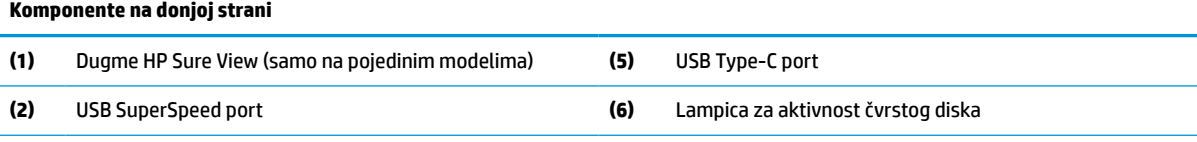

<span id="page-12-0"></span>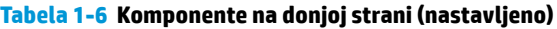

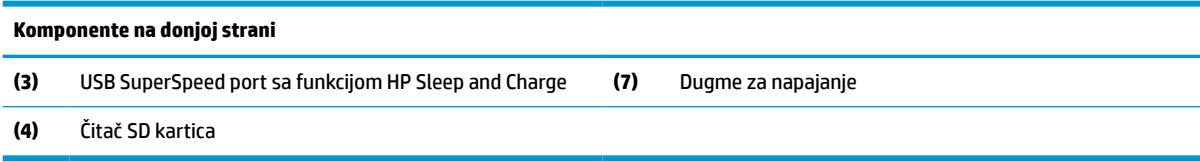

## **Funkcije tastature**

Vaša tastatura može izgledati drugačije od one prikazane ispod.

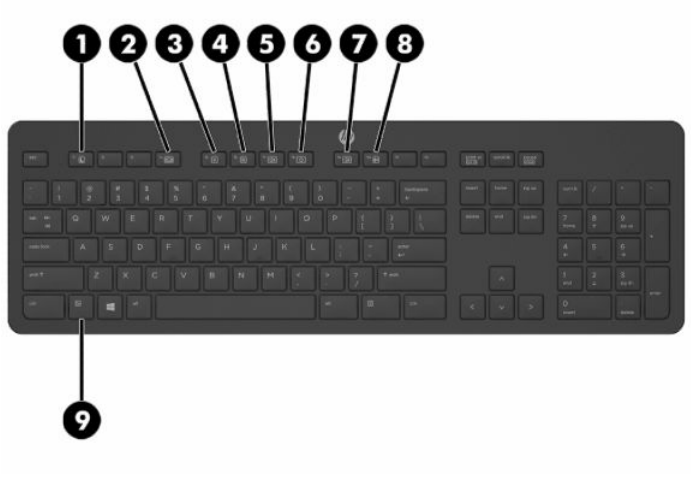

**Tabela 1-7 Komponente tastature**

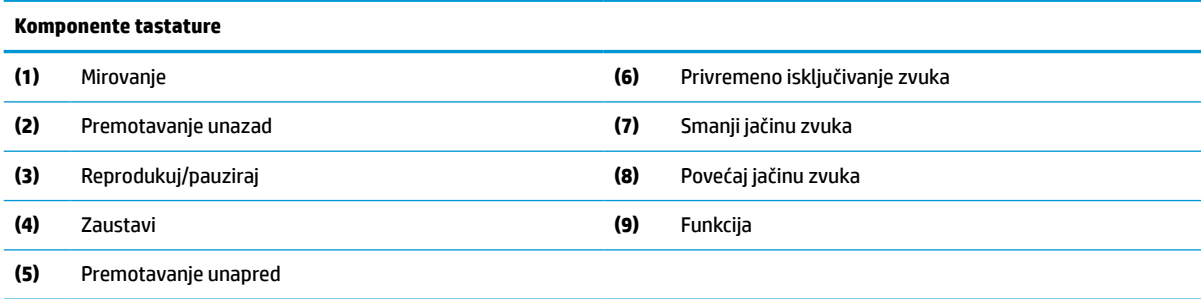

## **Pronalaženje serijskog broja i broja proizvoda**

Serijski broj i broj proizvoda nalaze se na nalepnici na donjoj ivici maske. Možda će Vam ti brojevi biti potrebni kada se budete obraćali kompaniji HP zbog modela računara.

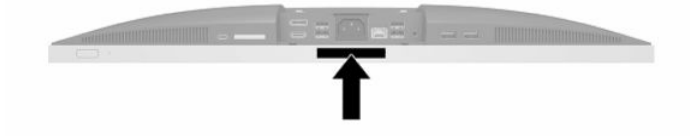

# <span id="page-13-0"></span>**2 Konfigurisanje**

## **Pregled**

Podesite računar sledećim redosledom:

● Pričvrstite postolje. Pogledajte odeljak Postavljanje i uklanjanje postolja na stranici 6.

Ili

Pričvrstite računar na konstrukciju za montiranje. Pogledajte odeljak [Pričvršćivanje računara na](#page-16-0) [montažnu instalaciju](#page-16-0) na stranici 9.

- Povežite kablove za periferne uređaje i napajanje. Pogledajte odeljak [Uključivanje i isključivanje kablova](#page-17-0) [na stranici 10](#page-17-0).
- Povežite dodatni ekran ukoliko želite. Pogledajte odeljak [Povezivanje monitora](#page-17-0) na stranici 10.
- Instalirajte i pričvrstite poklopac porta na zadnjoj strani. Pogledajte odeljak [Instaliranje poklopca porta](#page-20-0) [na zadnjoj strani](#page-20-0) na stranici 13.
- Izaberite udoban položaj računara i ugao gledanja. Pogledajte odeljak Postavljanje računara [na stranici 14](#page-21-0).
- Instalirajte bezbednosni kabl za bezbednost. Pogledajte odeljak Instaliranje bezbednosnog kabla [na stranici 18](#page-25-0).
- Uključite napajanje. Pogledajte odeljak [Povezivanje napajanja](#page-25-0) na stranici 18.
- Miš i tastatura se sinhronizuju u fabrici. Ukoliko nekada bude potrebno da sinhronizujete miša i tastaturu ponovo, pogledajte [Sinhronizacija opcionalne bežične tastature i miša](#page-29-0) na stranici 22.

## **Postavljanje i uklanjanje postolja**

Postoje dva postolja za računar:

- Postolje za nagib
- Postolje podesive visine

### **Pričvršćivanje i uklanjanje postolja za nagib**

### **Pričvršćivanje postolja za nagib**

Za instaliranje postolja:

- **1.** Postavite računar na meku ravnu površinu sa prednjom stranom nadole. HP preporučuje da stavite ćebe, peškir ili neku drugu meku tkaninu da biste zaštitili masku i površinu ekrana od ogrebotina ili drugog oštećenja.
- **2.** Ubacite kukice na gornjem delu postolja u dva velika otvora u gornjem delu na poleđini računara (1).

<span id="page-14-0"></span>**3.** Spustite postolje na računar i pritisnite nadole dok ne čujete "klik" (2).

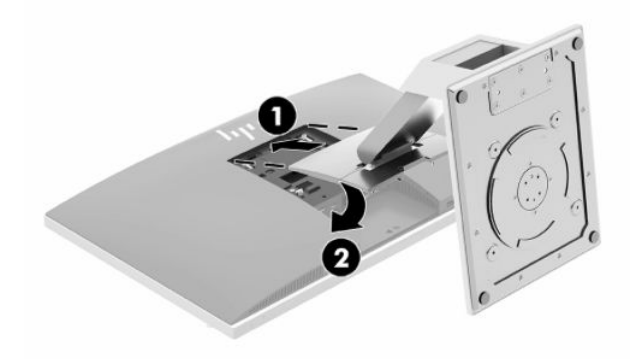

### **Uklanjanje postolja za nagib**

Za skidanje postolja:

- **1.** Uklonite iz računara sve prenosive medije, kao što su optički diskovi ili USB fleš diskovi.
- **2.** Ugasite računar na ispravan način iz operativnog sistema, a zatim isključite sve spoljašnje uređaje.
- **3.** Isključite kabl za napajanje naizmeničnom strujom iz zidne utičnice za naizmeničnu struju i isključite sve spoljne uređaje.
- **4.** Postavite računar na meku ravnu površinu sa prednjom stranom nadole. HP preporučuje da stavite ćebe, peškir ili neku drugu meku tkaninu da biste zaštitili masku i površinu ekrana od ogrebotina ili drugog oštećenja.
- **5.** Uklonite poklopac porta na zadnjoj strani ako je instaliran. Za uputstva pogledajte [Uklanjanje poklopca](#page-19-0) [porta na zadnjoj strani](#page-19-0) na stranici 12.
- **6.** Pritisnite rezu za otpuštanje ispod postolja (1).
- **7.** Podignite postolje nagore (2), a zatim izvucite iz računara kukice na postolju (3).

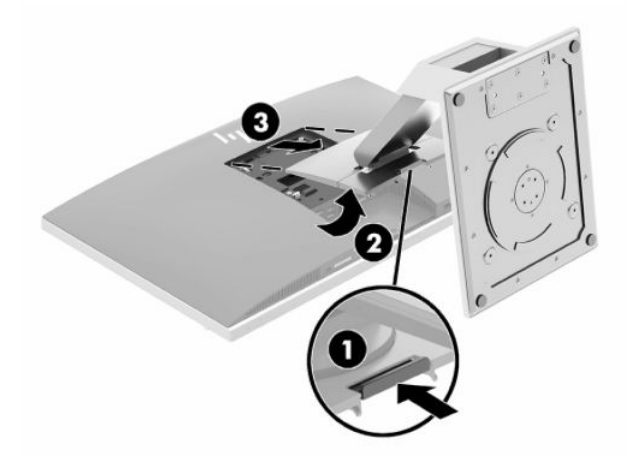

### <span id="page-15-0"></span>**Pričvršćivanje i uklanjanje postolja sa podesivom visinom**

### **Pričvršćivanje postolja sa podesivom visinom**

Za instaliranje postolja:

- **1.** Postavite računar na meku ravnu površinu sa prednjom stranom nadole. HP preporučuje da stavite ćebe, peškir ili neku drugu meku tkaninu da biste zaštitili masku i površinu ekrana od ogrebotina ili drugog oštećenja.
- **2.** Ubacite kukice na gornjem delu postolja u dva velika otvora u gornjem delu na poleđini računara (1).
- **3.** Spustite postolje na računar i pritisnite nadole dok ne čujete "klik" (2).

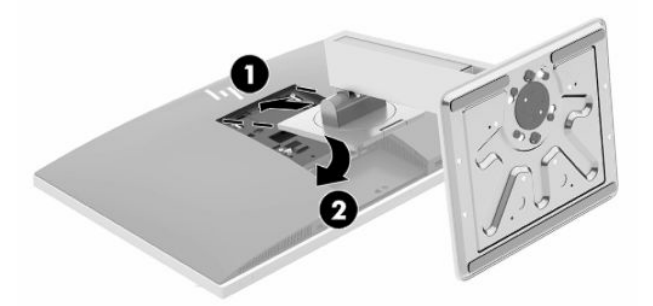

### **Uklanjanje postolja sa podesivom visinom**

Za skidanje postolja:

- **1.** Uklonite iz računara sve prenosive medije, kao što su optički diskovi ili USB fleš diskovi.
- **2.** Ugasite računar na ispravan način iz operativnog sistema, a zatim isključite sve spoljašnje uređaje.
- **3.** Isključite kabl za napajanje naizmeničnom strujom iz zidne utičnice za naizmeničnu struju i isključite sve spoljne uređaje.
- **4.** Postavite računar na meku ravnu površinu sa prednjom stranom nadole. HP preporučuje da stavite ćebe, peškir ili neku drugu meku tkaninu da biste zaštitili masku i površinu ekrana od ogrebotina ili drugog oštećenja.
- **5.** Uklonite poklopac porta na zadnjoj strani ako je instaliran. Za uputstva pogledajte [Uklanjanje poklopca](#page-19-0) [porta na zadnjoj strani](#page-19-0) na stranici 12.
- **6.** Pritisnite rezu za otpuštanje ispod postolja (1).

<span id="page-16-0"></span>**7.** Podignite postolje nagore (2), a zatim izvucite iz računara kukice na postolju (3).

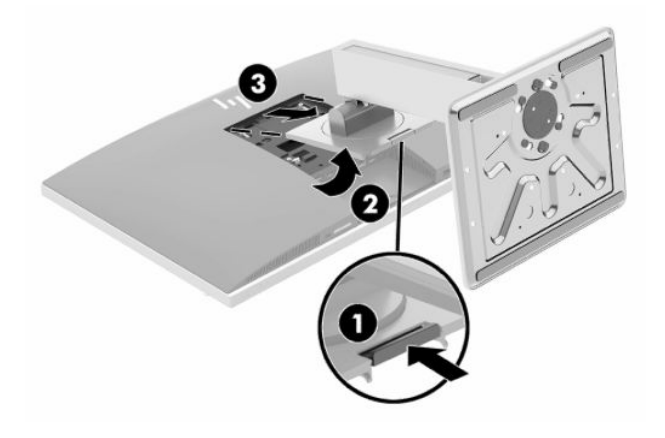

## **Pričvršćivanje računara na montažnu instalaciju**

Računar se može se pričvrstiti na zid, obrtni zidni nosač ili drugu konstrukciju za montiranje.

- **VAŽNO:** Ovaj računar podržava montažne otvore od 100 mm sa VESA industrijskim standardom. Da bi se na računar pričvrstilo neko treće rešenje za montažu, potrebna su četiri zavrtnja od 4 mm, sa nagibom 0,7 i dužinom 20 mm. Ovi zavrtnji se isporučuju uz računar. Ne smete koristiti duže zavrtnje, jer oni mogu oštetiti računar. Važno je uveriti se da je montažno rešenje proizvođača u skladu sa VESA standardom i da je klasifikovano da može nositi težinu računara. Za najbolje performanse, važno je koristiti napojne i druge kablove koji su isporučeni uz računar.
- **WAPOMENA:** Za ovaj aparat je predviđeno da ga drži zidni nosač sa oznakama UL (Garantne laboratorije) ili CSA (Kanadsko udruženje za standarde).
	- **1.** Pritisnite isporučenu VESA ploču za podešavanje na VESA otvor dok ne nalegne na mesto.

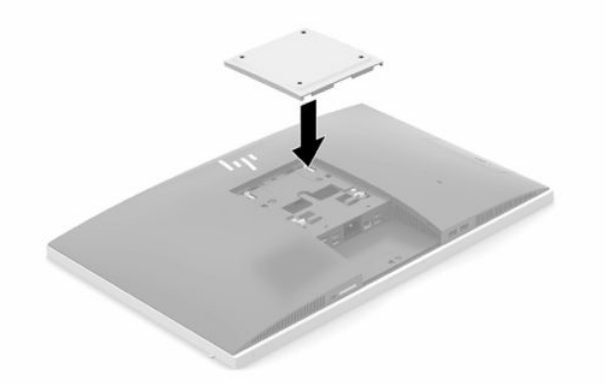

**2.** Da biste pričvrstili računar za obrtni zidni nosač (prodaje se odvojeno), umetnite četiri zavrtnja od 20 mm koji su isporučeni sa računarom kroz otvore na pločici na obrtnom zidnom nosaču i u otvore za montažu na računaru.

Da biste pričvrstili računar na druge konstrukcije za montiranje, sledite uputstva priložena uz konstrukciju za montiranje da biste osigurali bezbedno pričvršćivanje računara.

## <span id="page-17-0"></span>**Uključivanje i isključivanje kablova**

### **Uključivanje kablova**

- **1.** Ukoliko je namešten poklopac za portove sa zadnje strane, skinite poklopac. Pogledajte odeljak [Uklanjanje poklopca porta na zadnjoj strani](#page-19-0) na stranici 12.
- **2.** Sprovedite kabl za napajanje i sve periferne kablove kroz otvor u osnovi postolja.

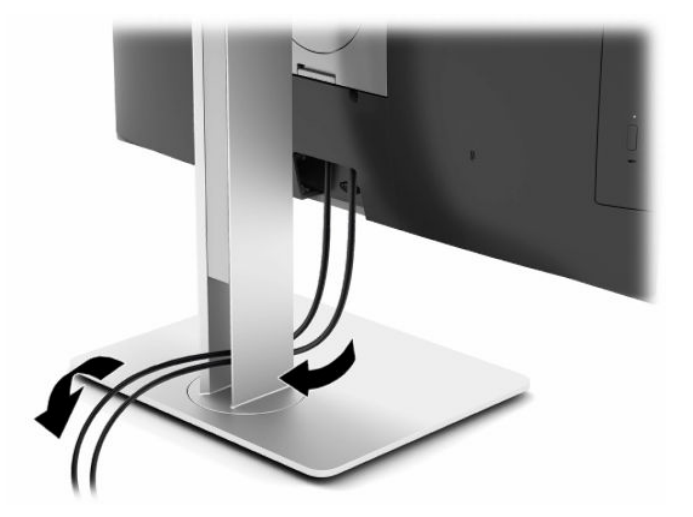

- **3.** Periferne kablove povežite sa odgovarajućim portovima.
- **4.** Vratite poklopac za portove sa zadnje strane.

Pogledajte odeljak [Instaliranje poklopca porta na zadnjoj strani](#page-20-0) na stranici 13.

**5.** Priključite kabl za napajanje na konektor za napajanje na poleđini računara.

### **Povezivanje monitora**

DisplayPort i HDMI konektor na zadnjem delu računara omogućuju vam da na računar povežete monitore.

- Ako računar ima Intel grafičku karticu, možete da povežete do dva monitora u jednoj od sledećih konfiguracija:
	- Dva monitora redno povezana na DisplayPort konektor
	- Jedan monitor povezan na DisplayPort konektor i jedan na HDMI port
- Ako računar ima AMD grafičku karticu, možete da povežete do četiri monitora u jednoj od sledećih konfiguracija:
	- Sva četiri monitora redno povezana na DisplayPort konektor
	- Tri monitora redno povezana na DisplayPort konektor i jedan povezan na HDMI port

Ukoliko dodajete monitor koji ima DisplayPort ili HDMI konektor, nije potreban video-adapter. Ukoliko dodajete monitor koji nema DisplayPort ili HDMI konektor, možete od HP-a da kupite video-adapter za svoju konfiguraciju.

Adapteri za DisplayPort, HDMI adapteri i video-kablovi se kupuju zasebno. HP nudi sledeće adaptere:

- <span id="page-18-0"></span>DisplayPort u VGA adapter
- DisplayPort u DVI adapter
- HDMI u VGA adapter
- HDMI u DVI adapter

Da biste povezali monitor:

- **1.** Isključite napajanje računara i monitora koji povezujete sa računarom.
- **2.** Ukolonite polopac za portove sa zadnje strane računara.
- **3.** Ukoliko vaš monitor ima DisplayPort konektor, spojite DisplayPort kablom direktno DisplayPort konektor na poleđini računara i DisplayPort konektor na monitoru.

Ukoliko vaš monitor ima HDMI port, spojite HDMI kablom direktno HDMI port na poleđini računara i HDMI port na monitoru.

**4.** Ukoliko vaš monitor nema DisplayPort konektor, povežite DisplayPort video-adapter sa DisplayPort konektorom na računaru. Zatim spojite kablom (VGA ili DVI, u zavisnosti od primene) adapter i monitor.

Ukoliko vaš monitor nema HDMI port, povežite HDMI video-adapter sa HDMI portom na računaru. Zatim spojite kablom (VGA ili DVI, u zavisnosti od primene) adapter i monitor.

- **5.** Vratite sigurnosni polopac za portove sa zadnje strane računara.
- **6.** Uključite napajanje računara i monitora.

**X NAPOMENA:** Upotrebite softver za grafičku karticu ili Windows postavke ekrana za konfiguraciju monitora kao preslikane slike računara ili proširenja ekrana računara.

### **Isključivanje kablova**

- **1.** Možda ćete morati da skinete bezbednosni kabl ako je instaliran na poleđini računara.
- **2.** Ukoliko je namešten poklopac za portove sa zadnje strane, skinite poklopac.
- **3.** Isključite kablove iz portova.

## <span id="page-19-0"></span>**Uklanjanje i instaliranje poklopca za portove sa zadnje strane**

### **Uklanjanje poklopca porta na zadnjoj strani**

- **1.** Postavite računar na meku ravnu površinu sa prednjom stranom nadole. HP preporučuje da stavite ćebe, peškir ili neku drugu meku tkaninu da biste zaštitili masku i površinu ekrana od ogrebotina ili drugog oštećenja.
- **2.** Ako su pričvršćeni zavrtnji na bezbednosnom zaključavanju, uzmite T15 torks zaštitni odvijač koji se ne može neovlašćeno izmeniti da uklonite oba zavrtnja (1).

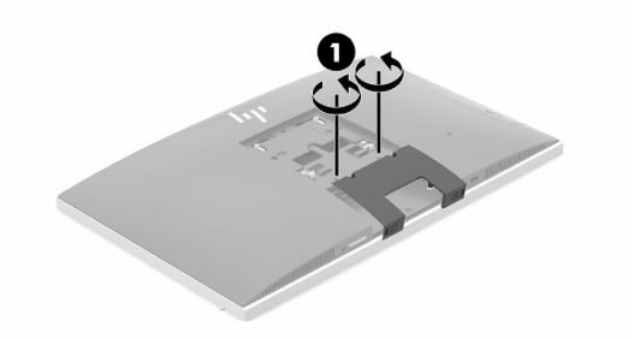

- **3.** Povucite jezičke poklopca porta na zadnjoj strani jedan prema drugom (2) da oslobodite poklopac porta.
- **4.** Povucite poklopac porta (3) nadole i od računara.

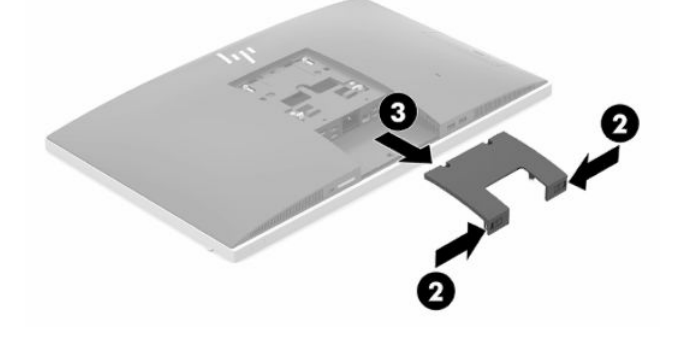

### <span id="page-20-0"></span>**Instaliranje poklopca porta na zadnjoj strani**

- **1.** Proverite da li su povezani svi kablovi.
- **2.** Držite poklopac porta paralelno u odnosu na računar i poravnajte dva jezička na poklopcu porta sa slotovima u gornjem delu odeljka za portove na zadnjoj strani.
- **3.** Vucite poklopac porta (1) dok jezičci ne nalegnu na mesto.
- **4.** Povucite jezičke za poklopac porta na zadnjoj strani jedan od drugog (2) da zaključate poklopac porta na mestu.

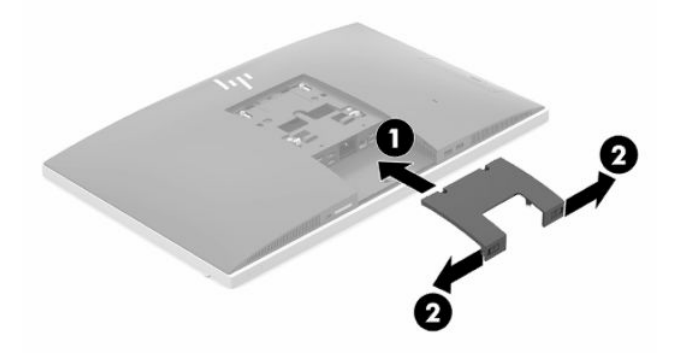

**5.** Pristup unutrašnjim komponentama i portovima možete sprečiti tako što ćete obezbediti poklopac porta na zadnjoj strani. Upotrebite T15 torks zaštitni odvijač koji se ne može neovlašćeno izmeniti da fiksirate zavrtnje za kućište (3).

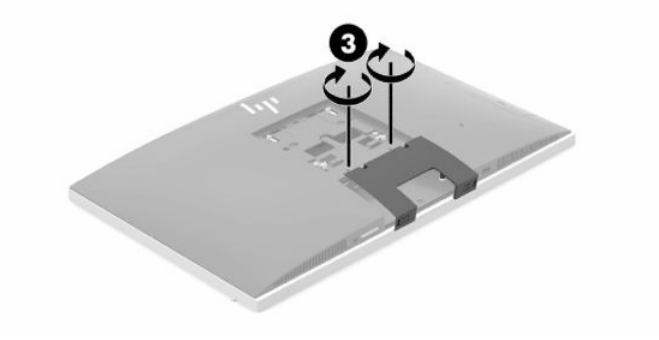

## <span id="page-21-0"></span>**Postavljanje računara**

Ovaj računar se isporučuje sa postoljem sa nagibom ili sa postoljem sa podesivom visinom.

### **Podešavanje postolja za nagib**

**WAŽNO:** Budite oprezni kada naginjete računar ako je instalirana brava na kablu. Kabl ili brava mogu da ometaju rotiranje ili ugao nagiba.

Ovo postolje omogućuje vam da postavite računar u položajima od iskošenog do uspravnog.

Da biste podesili položaj računara iz iskošenog u uspravan položaj:

- **1.** Uhvatite i gornju i donju stranu računara i podignite računar do najviše tačke.
- **2.** Pritisnite donju stranu računara nadole i podesite odgovarajući ugao.

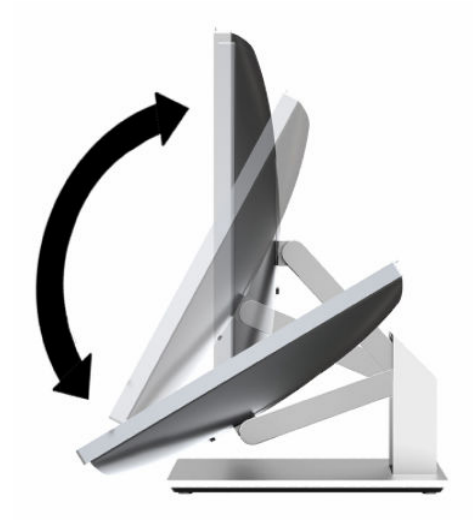

Da biste podesili položaj računara iz uspravnog u iskošeni položaj:

- **1.** Podignite donju stranu računara dok ne bude u ravni sa vrhom.
- **2.** Uhvatite i gornju i donju stranu računara i pritiskajte nadole dok računar ne bude u željenom položaju.

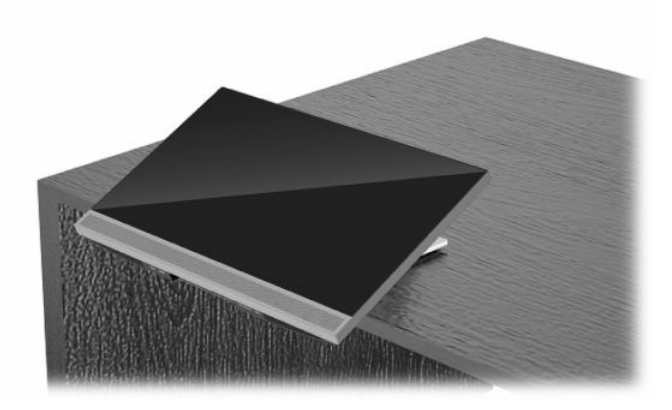

### <span id="page-22-0"></span>**Podešavanje postolja sa podesivom visinom**

**WAŽNO:** Budite pažljivi kada rotirate ili naginjete računar ako je instalirana brava na kablu. Kabl ili brava mogu da ometaju rotiranje ili ugao nagiba.

Ovo postolje omogućuje vam da:

- Nagnite računar od -5° do 20° od radne površine
- Podesite visinu računara u opsegu od 110 mm (4,3 in)
- Zarotirajte računar iz pejzažnog u portretni prikaz
- Okretanje računara do 45° u bilo kojom pravcu

Da biste nagnuli računar, uhvatite gornju i donju stranu računara i podesite ga do odgovarajućeg nagiba.

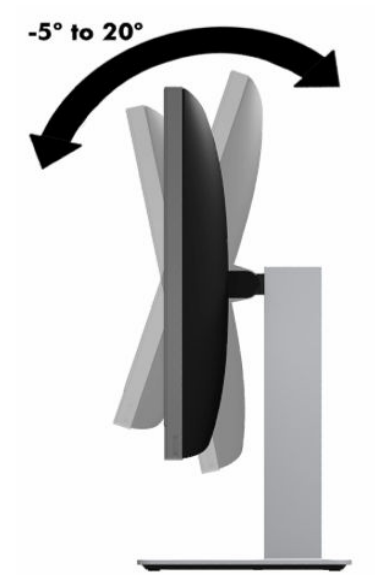

Da biste promenili visinu računara, uhvatite obe strane računara i podignite i spustite ga do odgovarajuće visine.

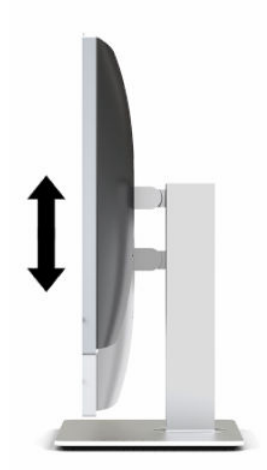

Da nagnete računar:

**WAŽNO:** U portretnom režimu, nagib je ograničen ako je instalirana brava na kablu.

- **1.** Postavite postolje uz ivicu stola.
- **2.** Uhvatite obe strane računara i spustite računar do željenog položaja.
- **3.** Uhvatite gornju i donju stranu računara i nagnite računar do željenog položaja.

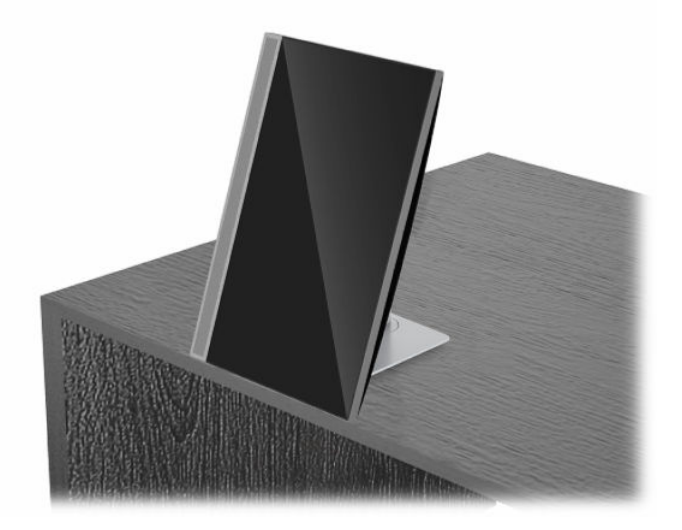

Da biste promenili prikaz iz pejzažnog u portretni:

- **VAŽNO:** Kada menjate orijentaciju računara iz pejzažnog u portretni položaj, postarajte se da HP logo na prednjoj strani računara bude ili dole ili na levoj strani.
	- **1.** Podignite računar do najvišeg položaja da biste obezbedili razmak.
	- **2.** Uhvatite gornji desni i donji levi ugao računara i dižite donji levi ugao dok računar ne bude u portretnom položaju.

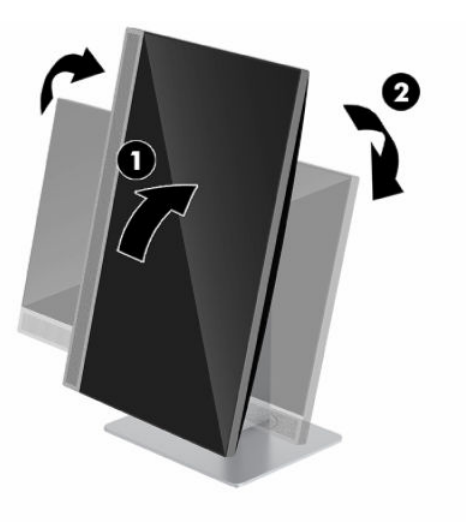

Da biste primenili prikaz iz pejzažnog u portretni:

**1.** Podignite računar do najvišeg položaja da biste obezbedili razmak.

**2.** Uhvatite gornji levi i donji desni ugao računara i dižite donji desni ugao dok računar ne bude u pejzažnom položaju.

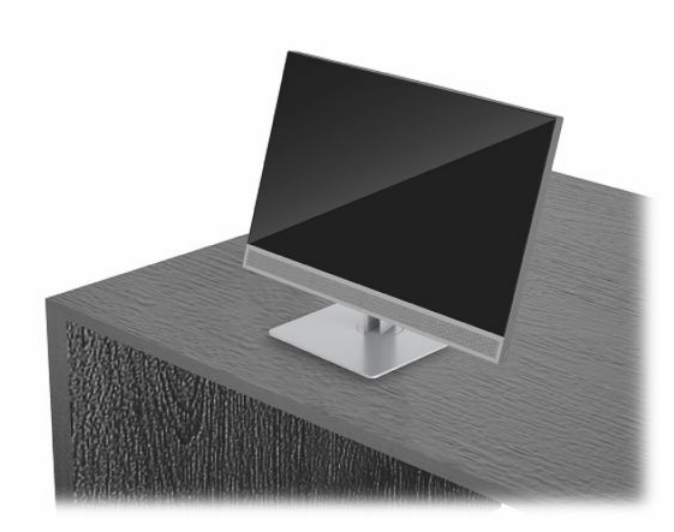

Za okretanje računara sa jedne na drugu stranu:

**▲** Uhvatite obe stranice računara i zarotirajte ga do 45° sa jedne strane na drugu.

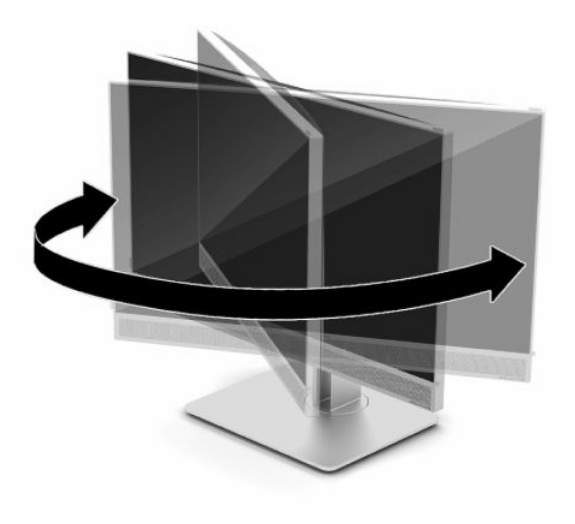

## <span id="page-25-0"></span>**Instaliranje bezbednosnog kabla**

Bezbednosni kabl je uređaj za zaključavanje sa bravom koji ima pričvršćen žičani kabl. Jedan kraj kabla povezujete sa svojim stolom (ili drugim fiksiranim objektom), a drugi kraj kabla sa slotom za bezbednosni kabl na računaru. Obezbedite bravu bezbednosnog kabla ključem.

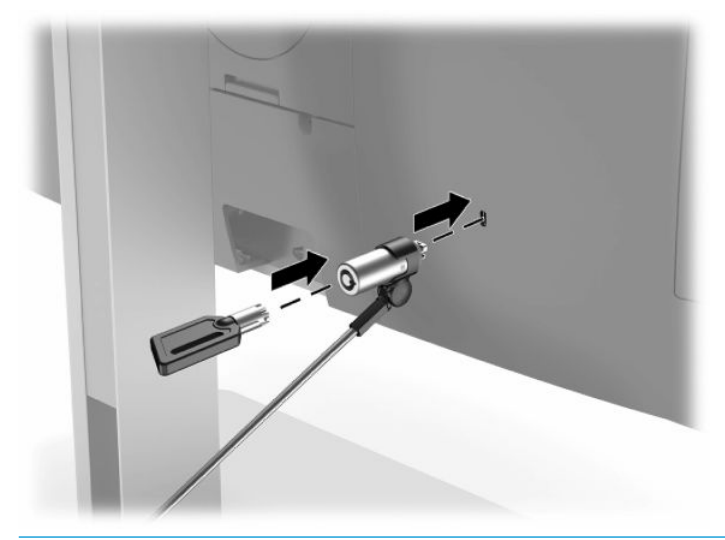

**VAŽNO:** Budite pažljivi kada podešavate nagib, rotiranje ili visinu računara ako je instaliran bezbednosni kabl. Kabl ili brava mogu da ometaju podešavanje.

## **Povezivanje i prekidanje napajanja**

### **Povezivanje napajanja**

**1.** Priključite jedan kraj kabla za napajanje naizmeničnom strujom u računar, a drugi kraj kabla u utičnicu za naizmeničnu struju.

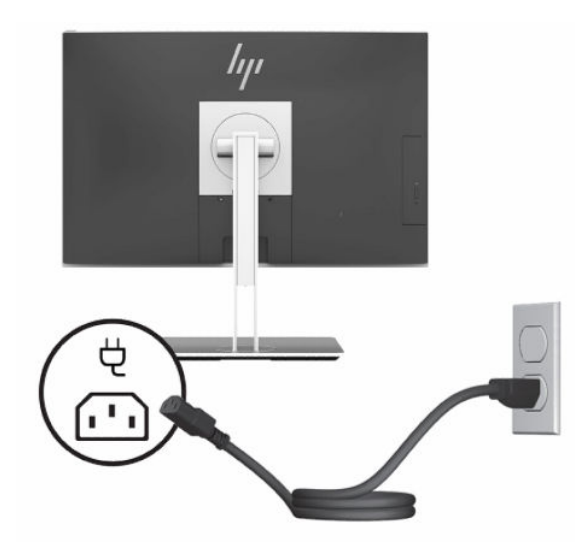

**2.** Pritisnite dugme za uključivanje na računaru da biste ga uključili.

### <span id="page-26-0"></span>**Prekidanje napajanja**

- **1.** Uklonite iz računara sve prenosive medije, kao što su optički diskovi ili USB fleš diskovi.
- **2.** Pravilno isključite računar kroz operativni sistem, a zatim isključite sve spoljne uređaje.
- **3.** Isključite kabl za napajanje iz zidne utičnice za naizmeničnu struju i isključite sve spoljne uređaje.

### **Veb kamera**

Pomoću programa Skype for Business instaliranog na spoljnom izvornom uređaju možete da koristite veb kameru na monitoru na sledeće načine:

- Reprodukovanje onlajn video-konferencija
- Održavanje bezbednosti tokom razgovora

### **Rukovanje veb kamerom**

- **1.** Da oslobodite veb kameru, pritisnite je nadole da je otključate.
- **2.** Za zatvorite veb kameru, pritisnite je nadole da se zaključa.

### **Podešavanje aplikacije Windows Hello**

Ako je na vašem računaru instaliran operativni sistem Windows 10, pratite ove korake da podesite Windows Hello prepoznavanje lica:

- **1.** Izaberite dugme **Start**, izaberite **Postavke**, izaberite **Nalozi**, a zatim izaberite stavku **Opcije prijavljivanja**.
- **2.** U okviru **Windows Hello** pratite uputstva na ekranu da dodate i lozinku i 4-cifreni PIN. Zatim upišite svoj otisak prsta ili ID lica.

## **Korišćenje RFID čitača (samo na pojedinim modelima)**

Računar podržava radiofrekventnu identifikaciju (RFID) koja vam omogućava da bežično delite informacije između RFID oznake ili kartice i računara. Informacije se prenose tako što se oblast za dodir na prednjoj maski računara dodirne RFID oznakom ili karticom. Ako imate softver za jedinstveno prijavljivanje omogućen za RFID, RFID vam omogućava da se prijavite u softversku aplikaciju pomoću odgovarajuće RFID kartice ili oznake.

**W NAPOMENA:** Da biste našli polje za dodir na svom računaru, pogledajte <u>[Komponente sa prednje strane](#page-8-0)</u> [na stranici 1.](#page-8-0) Ikona RFID svetli kada je računar uključen.

**▲** Da biste preneli informacije, oblast za dodir za RFID na prednjoj maski računara dodirnite RFID oznakom ili karticom.

Da biste proverili da li je vaš RFID uređaj omogućen, proverite postavke u programu BIOS (F10) Setup.

#### **Računari ili tablet računari sa tastaturom:**

- **1.** Uključite ili ponovo pokrenite računar i kad se pojavi HP logotip, pritisnite F10 da biste otvorili BIOS (F10) Setup (Podešavanje BIOS-a).
- **2.** Izaberite **Advanced** (Napredno), a zatim izaberite **Built-in Device Options** (Ugrađene opcije uređaja).
- **3.** Proverite da li je potvrđen izbor u polju za potvrdu **RFID**.

<span id="page-27-0"></span>**W NAPOMENA:** Da biste isključili RFID čitač, opozovite izbor u polju za potvrdu.

- **4.** Da biste sačuvali promene i izašli iz menija opcije "BIOS (F10) Setup" (Podešavanje BIOS-a):
	- **▲** U donjem desnom uglu ekrana izaberite ikonu **Save** (Sačuvaj) i pratite uputstva na ekranu. – ili –

Izaberite **Main** (Glavno), izaberite **Save Changes and Exit** (Sačuvaj promene i izađi) i pritisnite Enter.

Promene se primenjuju od ponovnog pokretanja računara.

## **RFID oznaka resursa (samo na pojedinim modelima)**

**W NAPOMENA:** RFID oznaka resursa je opcionalna funkcija dostupna na višefunkcionalnom računaru za zdravstvo.

RFID oznaka resursa se koristi za praćenje lokacije fizičke jedinice višefunkcionalnog računara za zdravstvo. Nema vidljivog indikatora da je instalirana. Međutim, možete proveriti da li je instalirana na vašem sistemu u uslužnom programu za podešavanje BIOS-a (F10). Ako je instalirana, pri dnu liste informacija o sistemu će biti prikazan tekst "RFID Asset Management Tag Installed" (RFID oznaka za upravljanje resursima je instalirana).

Da biste otvorili uslužni program BIOS (F10) Setup, uključite ili ponovo pokrenite računar i kad se pojavi HP logotip, pritisnite F10 da biste otvorili BIOS (F10) Setup (Podešavanje BIOS-a).

## <span id="page-28-0"></span>**Korišćenje tehnologije HP Sure View (samo na pojedinim modelima)**

HP Sure View koristi jedinstven sistem i dizajn LCD modula radi ostvarivanja funkcije promenljive privatnosti.

Kada je opcija Sure View uključena, ekran se uključuje u režimu privatnosti koji omogućava da korisnik koji sedi u "kupi za gledanje" tačno ispred ekrana lako vidi sadržaj. Oni koji posmatraju izvan kupe će imati poteškoća da vide ekran.

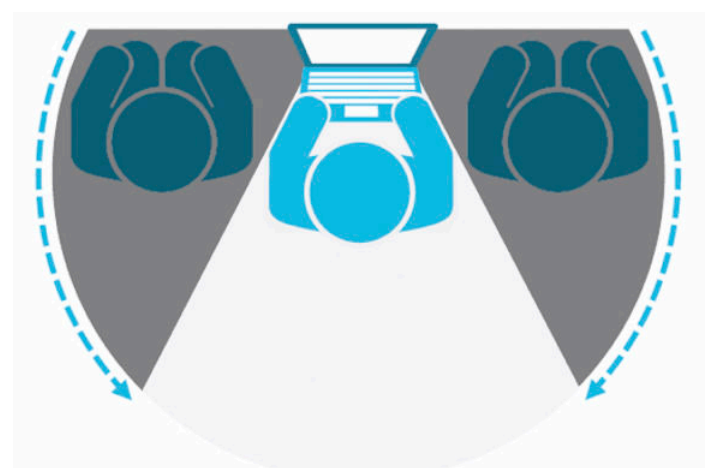

Kada je opcija HP Sure View isključena, ekran se vraća u režim u kom privatnost nije zaštićena i gde se sadržaj ekrana može videti lako iz bilo kog položaja.

Opciju HP Sure View možete uključiti ili isključiti tako što ćete pritisnuti dugme HP Sure View na dnu prednje maske.

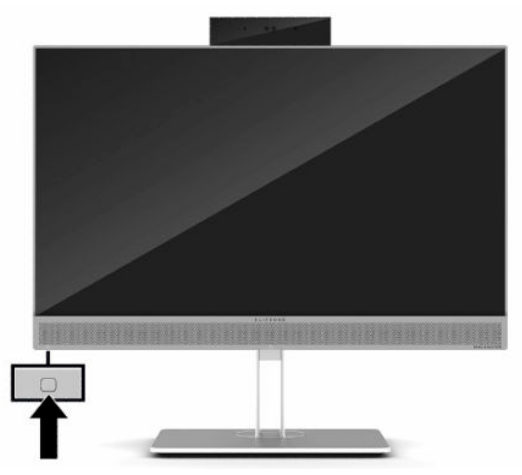

Kada se pritisne dugme Sure View, aplikacija Sure View prikazuje status opcije Sure View pomoću sledećih ikona i omogućava vam da promenite njen status tako što ćete pritisnuti dugme Sure View. Dvostruki klik na aplikaciju Sure View vam takođe omogućava da podesite osvetljenost režima Sure View. Uobičajene metode podešavanja osvetljenosti se ne primenjuju na režim Sure View.

**WAPOMENA:** Područje oko dna računara može biti osetno toplije kada je opcija Sure View uključena. Ovo je normalno stanje.

#### <span id="page-29-0"></span>**Tabela 2-1 Ikone i opisi ikona za HP Sure View**

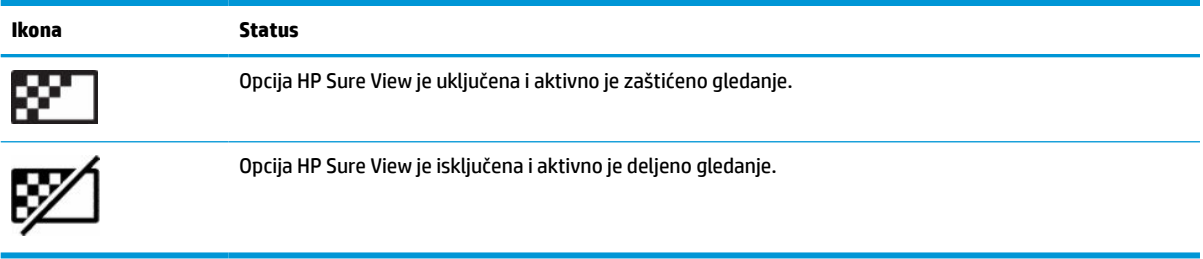

## **Sinhronizacija opcionalne bežične tastature i miša**

Bežična tastatura i miš predstavljaju opcionalne komponente. Miš i tastatura se sinhronizuju u fabrici. Ako ne rade, skinite i zamenite baterije. Ako miš i tastatura i dalje nisu sinhronizovani, pratite ovaj postupak da biste ručno sinhronizovali par.

**1.** Povežite prijemnik sa USB portom na računaru. Ako vaš računar ima samo USB SuperSpeed portove, povežite prijemnik sa USB SuperSpeed portom.

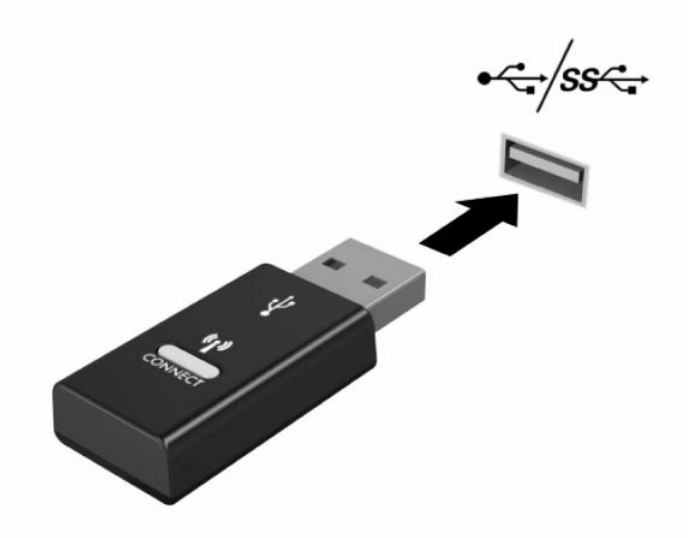

**2.** Da biste izbegli ometanje signala sa USB SuperSpeed uređajem, udaljite prijemnik najmanje 3,0 cm od USB SuperSpeed uređaja.

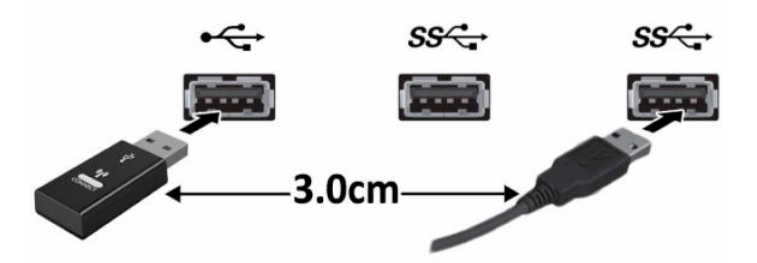

**3.** Pritisnite dugme za povezivanje na prijemniku oko pet sekundi. Statusna lampica na prijemniku će trepereti oko 30 sekundi nakon pritiska na dugme "Connect" (Poveži).

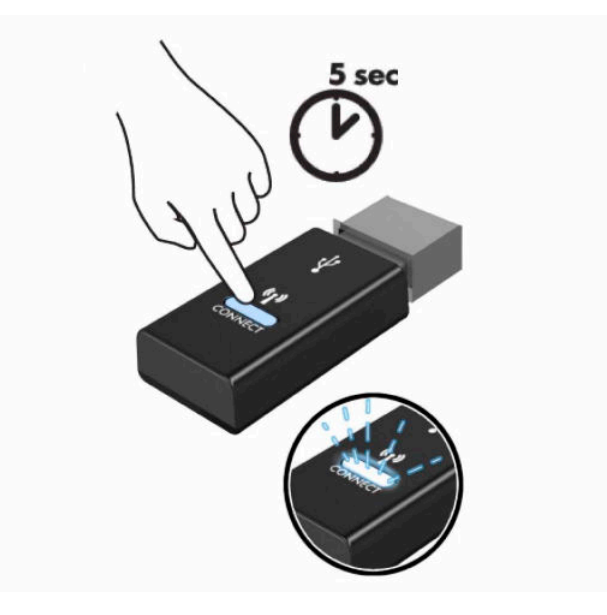

**4.** Dok statusna lampica na prijemniku treperi, pritisnite dugme za povezivanje na donjoj strani tastature i zadržite pet do deset sekundi. Nakon otpuštanja dugmeta "Connect" (Poveži), statusna lampica na prijemniku će prestati da treperi što znači da su uređaji sinhronizovani.

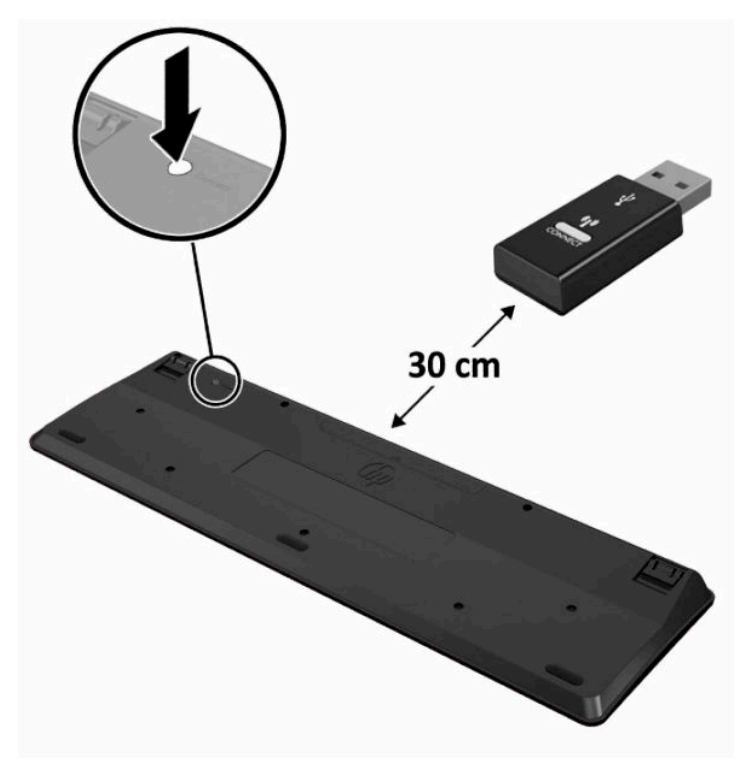

**5.** Pritisnite dugme za povezivanje na prijemniku oko pet sekundi. Statusna lampica na prijemniku će trepereti oko 30 sekundi nakon pritiska na dugme "Connect" (Poveži).

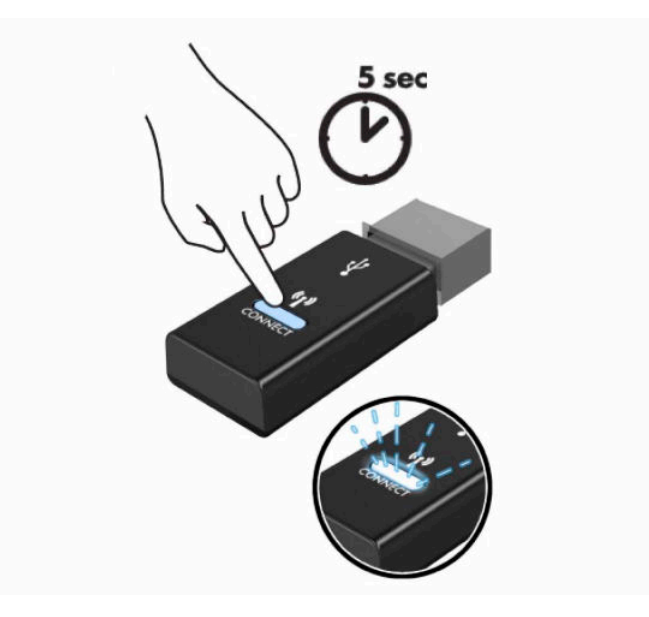

6. Dok statusna lampica na prijemniku treperi, pritisnite dugme "Connect" (Poveži) na donjoj strani miša i zadržite pet do deset sekundi. Nakon otpuštanja dugmeta "Connect" (Poveži), statusna lampica na prijemniku će prestati da treperi što znači da su uređaji sinhronizovani.

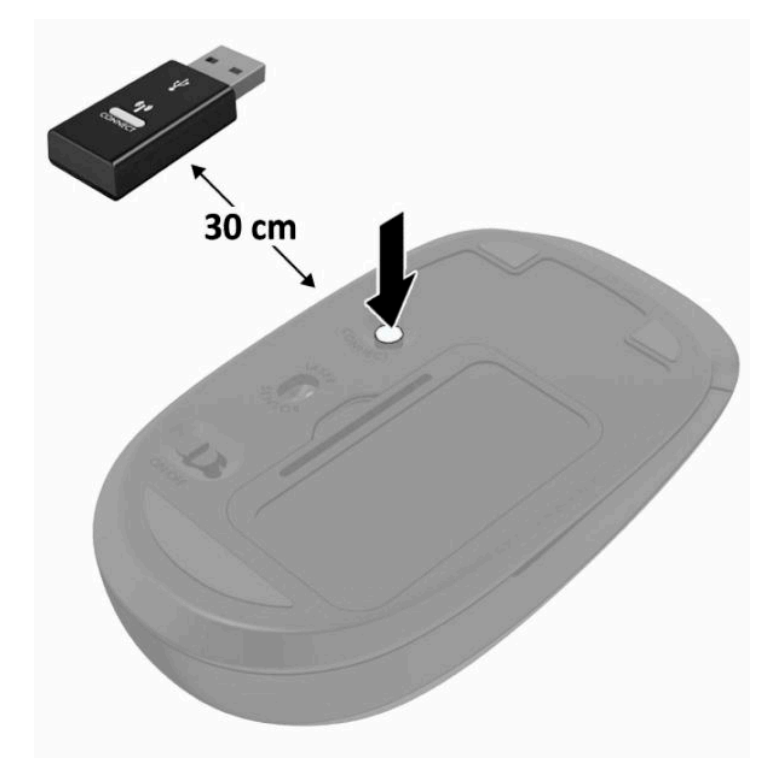

**W** NAPOMENA: Ako miš i tastatura i dalje ne rade, skinite i zamenite baterije. Ako miš i tastatura i dalje nisu sinhronizovani, sinhronizujte ponovo miš i tastaturu.

# <span id="page-32-0"></span>**3 Popravka i nadogradnja hardvera**

## **Upozorenja i mere opreza**

Pre izvođenja nadogradnje obavezno pročitajte sva primenljiva uputstva, poruke opreza i upozorenja u ovom vodiču.

**UPOZORENJE!** Da biste smanjili rizik ozleđivanja od strujnog udara, toplih površina ili požara:

Isključite kabl za napajanje iz utičnice za naizmeničnu struju pre nego što skinete oklop. Unutra se nalaze delovi pod naponom.

Pustite da se unutrašnje komponente sistema ohlade pre nego što ih dodirnete.

Vratite i fiksirajte oklop pre nego što ponovo uspostavite napajanje opreme.

Ne uključujte konektore za telekomunikacije ili telefon u utičnice kontrolera mrežnog interfejsa (NIC).

Nemojte onemogućavati uzemljeni utikač kabla za napajanje. Priključak za uzemljenje ima važnu bezbednosnu ulogu.

Priključite kabl za napajanje u uzemljenu utičnicu za naizmeničnu struju kojoj lako možete pristupiti u svakom trenutku.

Ako kabl za napajanje ima 3-pinski utikač, priključite ga u uzemljenu 3-pinsku utičnicu.

Isključite napajanje računara izvlačenjem kabla za napajanje iz utičnice za naizmeničnu struju. Kod isključivanja kabla za napajanje iz električne utičnice za naizmeničnu struju, uhvatite kabl za utikač.

Radi vaše bezbednosti, nemojte ništa stavljati na kablove za napajanje i druge kablove. Rasporedite ih tako da niko neće moći slučajno da ih zgazi niti da se saplete o njih. Ne vucite kabl za napajanje niti druge kablove.

Da biste umanjili rizik od ozbiljnih povreda, pročitajte *Vodič za bezbednost i udobnost* koji se dobija uz vodiče za korisnike. U njemu su opisani pravilno konfigurisanje radne stanice i pravilno držanje korisnika računara, njihove zdravstvene i radne navike. *Vodič za bezbednost i udobnost* takođe sadrži važne informacije o električnoj i mehaničkoj bezbednosti. Vodič *Safety & Comfort Guide* (Vodič za bezbednost i udobnost) takođe je dostupan na vebu na adresi <http://www.hp.com/ergo>.

**VAŽNO:** Statički elektricitet može oštetiti električne komponente računara ili opcionalnu opremu. Pre nego što počnete sa ovim procedurama, proverite da li ste oslobodili statički elektricitet tako što ćete nakratko dodirnuti uzemljeni metalni predmet. Više informacija potražite u odeljku [Elektrostatičko pražnjenje](#page-44-0)  [na stranici 37](#page-44-0).

Kada je računar uključen u izvor napajanja naizmeničnom strujom, napon se uvek primenjuje na sistemsku ploču. Morate da iskopčate kabl za napajanje iz izvora napajanja pre otvaranja računara da biste sprečili oštećenje unutrašnjih komponenti.

## **Dodatne informacije**

Za više informacija o uklanjanju i zameni komponenti hardvera, uslužnom programu za podešavanje BIOS-a (F10) i rešavanju problema, pogledajte *Maintenance and Service Guide* (Vodič za održavanje i servis, dostupan samo na engleskom jeziku) za vaš model računara na [http://www.hp.com/support.](http://www.hp.com/support)

## <span id="page-33-0"></span>**Uklanjanje baterija iz opcionalne bežične tastature ili miša**

**W** NAPOMENA: Bežična tastatura i miš predstavljaju opcionalne komponente.

Da biste uklonili baterije iz bežične tastature, uklonite poklopac za baterije sa donje strane tastature (1) i izvadite ih iz odeljka za baterije (2).

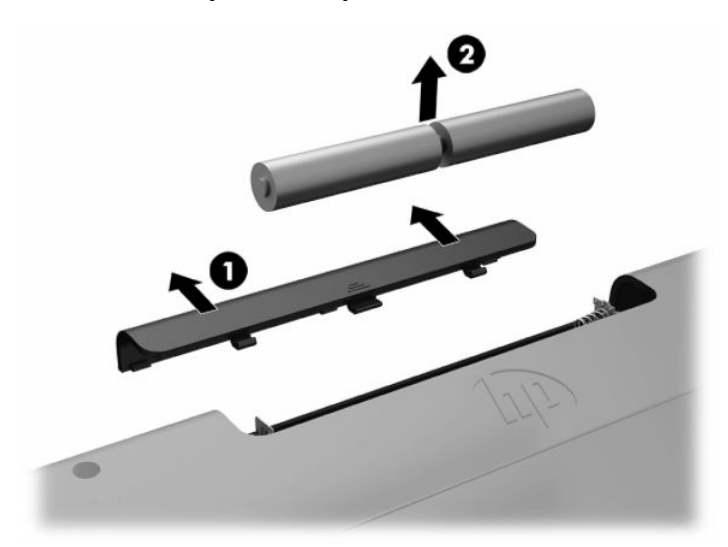

Da biste uklonili baterije iz bežičnog miša, uklonite poklopac za baterije sa donje strane miša (1) i izvadite ih iz odeljka za baterije (2).

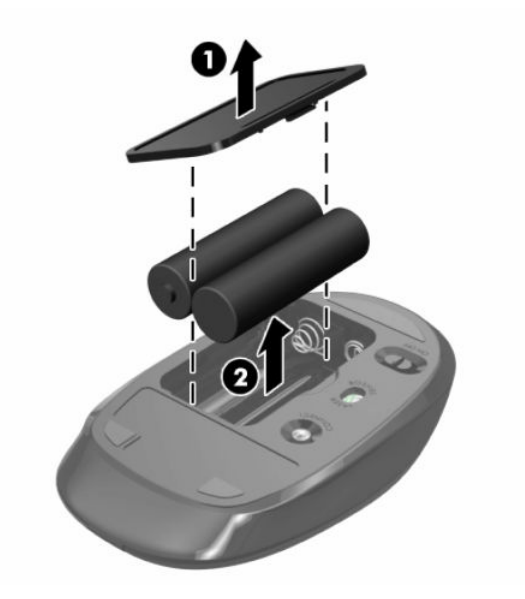

## <span id="page-34-0"></span>**Uklanjanje i vraćanje pristupne ploče na računaru**

### **Uklanjanje table za pristup računaru**

Da biste pristupili unutrašnjim komponentama, morate da uklonite pristupnu ploču.

- **1.** Uklonite iz računara sve prenosive medije, kao što su optički diskovi ili USB fleš diskovi.
- **2.** Pravilno isključite računar kroz operativni sistem, a zatim isključite sve spoljašnje uređaje.
- **3.** Isključite kabl za napajanje iz zidne utičnice za naizmeničnu struju i isključite sve spoljne uređaje.
- **VAŽNO:** Pre dodavanja ili uklanjanja memorijskih modula, morate iskopčati kabl za napajanje i sačekati oko 30 sekundi dok napajanje ne prestane. Bez obzira na to da li je računar isključen ili nije, napona uvek ima na memorijskim modulima sve dok je računar povezan sa aktivnom utičnicom naizmenične struje. Dodavanje ili uklanjanje memorijskih modula dok ima napona može izazvati nepopravljivo oštećenje memorijskih modula ili sistemske ploče.
- **4.** Uklonite/deaktivirajte sve bezbednosne uređaje koji sprečavaju otvaranje računara.
- **5.** Postavite računar na meku ravnu površinu sa prednjom stranom nadole. HP preporučuje da stavite ćebe, peškir ili neku drugu meku tkaninu da biste zaštitili masku i površinu ekrana od ogrebotina ili drugog oštećenja.
- **6.** Uklonite poklopac porta na zadnjoj strani.

Pogledajte odeljak [Uklanjanje poklopca porta na zadnjoj strani](#page-19-0) na stranici 12.

**7.** Isključite kablove koji su povezani sa računarom.

Pogledajte odeljak **Isključivanje kablova na stranici 11**.

**8.** Skinite postolje.

Pogledajte odeljak [Postavljanje i uklanjanje postolja](#page-13-0) na stranici 6.

**9.** Zarotirajte ivice pristupne ploče, a zatim podignite pristupnu ploču sa računara.

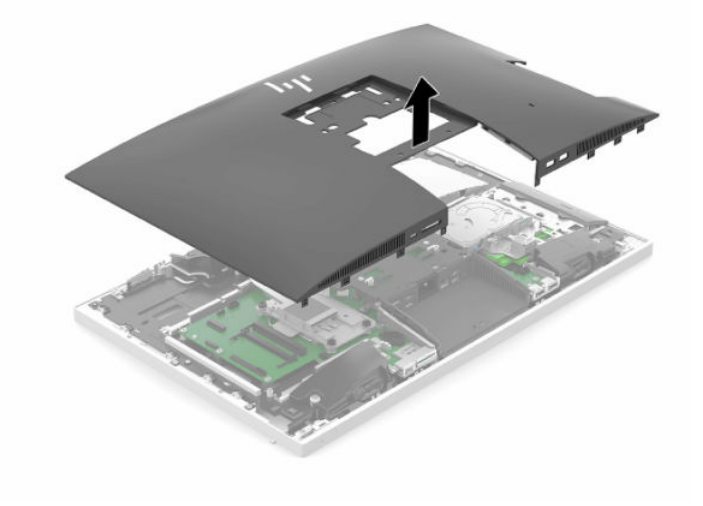

### <span id="page-35-0"></span>**Vraćanje table za pristup računaru**

**1.** Poravnajte ivice pristupne ploče sa računarom. Pritisnite jezičke oko svih stranica ploče da nalegne na mesto.

![](_page_35_Picture_2.jpeg)

- **2.** Ponovo instalirajte postolje. Pogledajte odeljak [Postavljanje i uklanjanje postolja](#page-13-0) na stranici 6.
- **3.** Povežite sve kablove sa računarom. Pogledajte odeljak [Uključivanje kablova](#page-17-0) na stranici 10.
- **4.** Ponovo instalirajte ponovna instalacija. Pogledajte odeljak [Instaliranje poklopca porta na zadnjoj strani](#page-20-0) na stranici 13.
- **5.** Ponovo zaključajte sve bezbednosne uređaje koji su bili deaktivirani pri uklanjanju pristupne ploče.
- **6.** Postavite računar u uspravan položaj.
- **7.** Uključite kabl za napajanje u utičnicu za naizmeničnu struju.

## <span id="page-36-0"></span>**Pronalaženje unutrašnjih komponenti**

![](_page_36_Picture_1.jpeg)

#### **Tabela 3-1 Unutrašnje komponente**

![](_page_36_Picture_121.jpeg)

## **Uklanjanje i ugradnja memorije**

Slotovi za memoriju na sistemskoj ploči mogu da se popune sa do dva mala izlazna modula dvojnog priključka (SODIMM). Ovi slotovi za memoriju popunjeni su najmanje jednim unapred instaliranim memorijskim modulom.

### **Specifikacije memorijskog modula**

Za pravilan rad sistema, memorijski moduli moraju da zadovoljavaju sledeće specifikacije:

![](_page_36_Picture_122.jpeg)

**Tabela 3-2 Komponente i specifikacije memorije**

#### <span id="page-37-0"></span>**Tabela 3-2 Komponente i specifikacije memorije (nastavljeno)**

![](_page_37_Picture_171.jpeg)

HP nudi nadogradnju memorije za ovaj računar i savetuje da je korisnik kupi kako bi se izbegli problemi vezani za kompatibilnost nepodržanih memorija nezavisnih proizvođača.

### **Popunjavanje priključaka za memorijske module**

U zavisnosti od toga kako su memorijski moduli instalirani, sistem će automatski raditi u jednokanalnom, dvokanalnom ili fleksibilnom režimu. Pogledajte sledeću tabelu za identifikaciju lokacija kanala memorijskih modula.

![](_page_37_Picture_172.jpeg)

#### **Tabela 3-3 Popunjavanje priključaka za memorijske module**

U zavisnosti od toga kako su memorijski moduli instalirani, sistem će automatski raditi u jednokanalnom, dvokanalnom ili fleksibilnom režimu.

- Sistem će raditi u jednokanalnom režimu, ako su slotovi za memorijske module popunjeni u samo jednom kanalu.
- Sistem će raditi u dvokanalnom režimu viših performansi ako je kapacitet memorije memorijskog modula u kanalu A jednak kapacitetu memorije memorijskog modula u kanalu B.
- Sistem će raditi u fleksibilnom režimu ako ukupni kapacitet memorijskog modula u kanalu A nije jednak kapacitetu memorije memorijskog modula u kanalu B. Onaj kanal koji je u fleksibilnom režimu popunjen najmanjom količinom memorije opisuje ukupnu količinu memorije dodeljene dvostrukom kanalu, a ostatak je dodeljen jednostrukom kanalu. Ako će jedan kanal imati više memorije od drugog, veća količina treba da se dodeli kanalu A.
- U bilo kom režimu, maksimalna radna brzina se određuje prema najsporijem memorijskom modulu u sistemu.

### **Instaliranje memorijskih modula**

Postoje dva slota za memoriju na sistemskoj ploči. Da biste uklonili ili ugradili memorijske module:

**1.** Uklonite pristupnu ploču.

Za uputstva pogledajte [Uklanjanje table za pristup računaru](#page-34-0) na stranici 27.

**2.** Da biste pronašli memorijske module na sistemskoj ploči, pogledajte [Pronalaženje unutrašnjih](#page-36-0)  komponenti [na stranici 29.](#page-36-0)

<span id="page-38-0"></span>**3.** Da biste uklonili memorijski modul, pritisnite ka spolja dve reze (1) na svakoj strani memorijskog modula, a zatim izvucite memorijski modul (2) iz slota.

![](_page_38_Picture_1.jpeg)

**4.** Uvucite novi memorijski modul u slot (1) pod uglom od približno 30°, a zatim pritisnite memorijski modul nadole (2) kako bi ga reze zaključale.

![](_page_38_Picture_3.jpeg)

- **W NAPOMENA:** Memorijski modul može da se instalira samo na jedan način. Poravnajte zarez na modulu sa jezičkom na slotu za memoriju.
- **5.** Ponovo instalirajte pristupnu ploču.

Za uputstva pogledajte [Vraćanje table za pristup računaru](#page-35-0) na stranici 28.

**6.** Uključite računar. Računar automatski prepoznaje dodatnu memoriju kada ga uključite.

### **Zamena RTC baterije**

RTC baterija dobijena uz računar obezbeđuje napajanje za časovnik realnog vremena. Kada vršite zamenu baterije, koristite bateriju istu kao ona koja je prvobitno bila u računaru. Sa računarom dobijate litijumsku bateriju od 3 volta u obliku kovanice.

**UPOZORENJE!** Računar sadrži unutrašnju litijum mangan dioksid bateriju. Ukoliko ne rukujete ispravno baterijom, postoji rizik od požara i opekotina. Da biste smanjili opasnost od povređivanja:

Ne pokušavajte ponovo da napunite bateriju.

Nemojte da je izlažete temperaturi višoj od 60 °C (140 °F).

Nemojte je rastavljati, lomiti, bušiti, kratko spajati niti bacati u vatru ili vodu.

Zamenite bateriju samo rezervnom HP baterijom predviđenom za ovaj proizvod.

**VAŽNO:** Uklanjanje baterije kada kabl za napajanje naizmeničnom strujom nije povezan prouzrokovaće da sistem pri sledećem pokretanju računara učita podrazumevane postavke BIOS-a, a možda će biti potrebno i podešavanje sata realnog vremena sistema. Ako se trenutne postavke BIOS-a sistema izmene u odnosu na fabričku konfiguraciju a ne sačuvaju se, onda će tako podešena konfiguracija BIOS-a biti vraćena na podrazumevane fabričke vrednosti. Da biste sačuvali trenutne postavke pre zamene baterije, u glavnom meniju podešavanja BIOS-a (F10) izaberite vezu **Save Custom Defaults** (Sačuvaj prilagođene podrazumevane vrednosti). Ove sačuvane postavke će biti vraćene nakon zamene baterije.

Statički elektricitet može oštetiti elektronske komponente računara ili opcione opreme. Pre nego što počnete sa ovim procedurama, proverite da li ste oslobodili statički elektricitet tako što ćete nakratko dodirnuti uzemljeni metalni predmet.

**NAPOMENA:** Trajanja litijumske baterije može produžiti tako što ćete uključiti računar u utičnicu za naizmeničnu struju. Litijumska baterija se koristi samo kada je računar NIJE povezan na napajanje naizmeničnom strujom.

Kompanija HP očekuje od korisnika da recikliraju korišćeni elektronski hardver, originalne HP kasete sa tonerom za štampanje i punjive baterije. Za dodatne informacije o programima recikliranja posetite [http://www.hp.com/recycle.](http://www.hp.com/recycle)

Da biste locirali bateriju na sistemskoj ploči, pogledajte [Pronalaženje unutrašnjih komponenti](#page-36-0) na stranici 29.

**1.** Uklonite pristupnu ploču.

Za uputstva pogledajte [Uklanjanje table za pristup računaru](#page-34-0) na stranici 27.

- **2.** Da biste izvadili bateriju iz držača, stisnite metalnu sponu koja se prostire iznad jedne od ivica baterije. Kada baterija iskoči iz držača, izvadite je (1).
- **3.** Da biste postavili novu bateriju, gurnite novu bateriju ispod ivice držača, sa pozitivnom stranom okrenutom nagore (2). Gurnite drugu ivicu nadole dok spona ne škljocne iznad druge ivice baterije.

![](_page_39_Picture_9.jpeg)

**4.** Ponovo instalirajte pristupnu ploču.

Za uputstva pogledajte [Vraćanje table za pristup računaru](#page-35-0) na stranici 28.

- **5.** Uključite računar.
- **6.** Ako je potrebno podesite datum i vreme.

## <span id="page-40-0"></span>**Zamena disk jedinica**

### **Zamena čvrstog diska**

Glavni čvrsti disk od 2,5 inča je instaliran na desnoj strani računara na vrhu optičke disk jedinice (ODD). Da biste locirali čvrsti disk na sistemskoj ploči, pogledajte [Pronalaženje unutrašnjih komponenti](#page-36-0) na stranici 29.

### **Uklanjanje čvrstog diska**

**1.** Uklonite pristupnu ploču.

Za uputstva pogledajte [Uklanjanje table za pristup računaru](#page-34-0) na stranici 27.

- **2.** Povucite rezu čvrstog diska dalje od čvrstog diska da oslobodite disk.
- **3.** Povucite čvrsti disk prema ivici računara i podignite čvrsti disk sa kaveza disk jedinice.

![](_page_40_Picture_8.jpeg)

**4.** Uklonite četiri montažna zavrtnja iz čvrstog diska od 2,5 inča. Zavrtnje obavezno čuvajte sa plavim zaštitnim gumenim prstenovima, kako biste ih upotrebili prilikom instalacije druge disk jedinice.

![](_page_40_Picture_10.jpeg)

Za uputstva u vezi sa instaliranjem čvrstog diska pogledajte Instaliranje čvrstog diska od 2,5 inča na stranici 34.

### <span id="page-41-0"></span>**Instaliranje čvrstog diska od 2,5 inča**

**1.** Pričvrstite četiri montažna zavrtnja sa zaštitnim prstenovima na novi čvrsti disk od 2,5 inča.

![](_page_41_Picture_3.jpeg)

- **2.** Postavite čvrsti disk iznad kaveza disk jedinice sa konektorima okrenutim prema središtu računara.
- **3.** Postavite čvrsti disk u kavez disk jedinice i povucite ga čvrsto prema središtu računara dok čvrsti disk ne nalegne na mesto.

Proverite da li se reza čvrstog diska vratila na mesto i da li pokriva kopču sa strane čvrstog diska.

![](_page_41_Picture_7.jpeg)

**4.** Instaliranje table za pristup.

Za uputstva pogledajte [Vraćanje table za pristup računaru](#page-35-0) na stranici 28.

### <span id="page-42-0"></span>**Zamena optičke disk jedinice**

Optička disk jedinica se nalazi ispod čvrstog diska na desnoj strani računara. Da biste locirali optičku disk jedinicu na sistemskoj ploči, pogledajte [Pronalaženje unutrašnjih komponenti](#page-36-0) na stranici 29.

**1.** Uklonite pristupnu ploču.

Za uputstva pogledajte [Uklanjanje table za pristup računaru](#page-34-0) na stranici 27.

**2.** Uklonite čvrsti disk.

Za uputstva pogledajte [Uklanjanje čvrstog diska](#page-40-0) na stranici 33.

**3.** Pritisnite i držite zeleni jezičak (1) dok pritiskate zelenu rezu (2) na poleđini kućišta optičke disk jedinice i povucite disk jedinicu (3) iz kućišta.

![](_page_42_Picture_7.jpeg)

**4.** Povucite zelenu rezu sa optičke disk jedinice.

Čuvajte ovu rezu da biste je instalirali na novu optičku disk jedinicu.

**5.** Poravnajte tri pina na rezi sa otvorima na novoj optičkoj disk jedinici i čvrsto pritisnite rezu da novu disk jedinicu.

![](_page_42_Picture_11.jpeg)

**WAPOMENA:** Rezu koju ste uklonili sa stare optičke disk jedinice morate da upotrebite ponovo.

- **6.** Poravnajte novu optičku disk jedinicu sa otvorom na strani računara. Čvrsto gurajte disk jedinicu dok ne nalegne na mesto.
- **EZ NAPOMENA:** Optička disk jedinica može se instalirati samo na jedan način.

![](_page_43_Picture_2.jpeg)

- **7.** Zamenite čvrsti disk. Za uputstva pogledajte [Instaliranje čvrstog diska od 2,5 inča](#page-41-0) na stranici 34.
- **8.** Vratite pristupnu ploču.

Za uputstva pogledajte [Vraćanje table za pristup računaru](#page-35-0) na stranici 28.

# <span id="page-44-0"></span>**A Elektrostatičko pražnjenje**

Pražnjenje statičkog elektriciteta iz prsta ili drugog provodnika može da ošteti sistemske ploče ili druge uređaje osetljive na statički elektricitet. Ovakva šteta može da skrati očekivani radni vek uređaja.

## **Sprečavanje elektrostatičke štete**

Za sprečavanje elektrostatičke štete, imajte na umu sledeće mere bezbednosti:

- Izbegavajte dodir rukama prilikom transporta i čuvajte uređaje u kontejnerima koji su zaštićeni od elektrostatičkog pražnjenja.
- Čuvajte elektrostatički osetljive uređaje u njihovim kontejnerima dok ne stignu do radnih stanica koje su zaštićene od elektrostatičkog pražnjenja.
- Pre vađenja delova iz kontejnera postavite ih na uzemljenu površinu.
- Izbegavajte dodirivanje pinova, vodova ili kola.
- Uvek budite propisno uzemljeni kada dodirujete statički osetljivu komponentu ili sklop.

## **Metode uzemljenja**

Koristite jednu ili više sledećih metoda kada rukujete sa ili instalirate elektrostatički osetljive delove:

- Koristite kaiš narukvicu povezanu na uzemljenu žicu i na uzemljenu radnu stanicu ili kućište računara. Kaiš narukvica je fleksibilni kaiš sa minimalnim otporom uzemljenih kablova od 1 megaoma +/- 10%. Radi dobrog uzemljenja, nosite kaiš čvrsto pripojen na kožu.
- Koristite kaiševe za pete, nožne prste ili kaiševe za obuću na stojećim radnim stanicama. Koristite kaiševe na oba stopala kada stojite na provodnim ili rasutim podnim asurama.
- Koristite provodni alat za terensku službu.
- Koristite prenosni komplet za terensku službu sa sklopivom podloškom koja rasipa statički elektricitet.

Ako nemate ništa od predložene opreme za propisno uzemljenje, obratite se ovlašćenom prodavcu HP opreme, preprodavcu ili dobavljaču usluge.

**WAPOMENA:** Za više informacija o statičkom elektricitetu, obratite se ovlašćenom prodavcu HP opreme, preprodavcu ili dobavljaču usluge.

# <span id="page-45-0"></span>**B Smernice za rad sa računarom, redovno održavanje i priprema za slanje**

## **Smernice za rad sa računarom i redovno održavanje**

Pratite ove smernice za pravilno postavljanje i brigu o računaru i monitoru:

- Čuvajte računar od preterane vlage, direktne sunčeve svetlosti i ekstremne vrućine te hladnoće.
- Radite sa računarom na jakoj, ravnoj podlozi. Ostavite prostor od 10,2 cm (4 inča) na svim stranama sa ventilacionim otvorima na računaru i iznad monitora da biste obezbedili potreban protok vazduha.
- Nikada nemojte blokirati protok vazduha u računar zaprečavanjem bilo kog otvora za vazduh i usisnih mesta. Ne postavljajte tastaturu, sa spuštenim nožicama tastature, direktno na prednju stranu jedinice za radnu površinu jer to takođe ograničava protok vazduha.
- Nikada ne radite na računaru ako je skinut poklopac sa bilo koje pristupne table ili poklopac za bilo koji slot za karticu za proširenje.
- Nemojte slagati računare jedan na drugi ili toliko blizu da jedan od drugog uvlače već iskorišćen ili ugrejan vazduh.
- Ako računar treba da radi u okviru posebnog okvira, otvori za usisavanje i izbacivanje vazduha moraju se obezbediti na tom okviru i važiće iste smernice za rad koje su gore navedene.
- Držite tečnosti dalje od računara i tastature.
- Nikada i ni sa kakvim materijalom nemojte pokrivati slotove za ventilaciju.
- Instalirajte ili omogućite funkciju operativnog sistema za upravljanje napajanjem ili drugi softver, uključujući stanja spavanja.
- Da biste očistili računar, prvo isključite računar.
	- Isključite napajanje naizmeničnom strujom.
	- Isključite sve uključene spoljne uređaje.
	- Povremeno čistite otvore za vazduh na svim stranama računara gde se nalaze. Dlačice, prašina i drugi strani predmeti mogu da blokiraju otvore i ograniče protok vazduha.
	- Osim standardnih smernica za čišćenje, za čišćenje modela za zdravstvenu zaštitu koristite bilo koju od sledećih formulacija antibakterijskih maramica da biste očistili sve izložene površine računara. Počnite sa ekranom i završite sa fleksibilnim kablovima. Pre korišćenja pustite da se računar osuši na vazduhu. (Za više informacija pogledajte uputstva koja ste dobili od proizvođača maramica.)
		- **VAŽNO:** Za čišćenje ekrana monitora ili kućišta ne koristite sredstva za čišćenje koja sadrže supstance na bazi nafte, kao što su benzen, razređivač ili bilo kakve isparljive supstance. Te hemikalije mogu oštetiti ekran.

#### **Tabela B-1 Preporučene formule čišćenja višefunkcionalnog računara za zdravstvo**

#### **Preporučeni formule za čišćenje**

Benzil-C12-18-alkildimetil-amonijum-hloridi: <0,1%, kvaternarna jedinjenja amonijaka C12-14-alkil [(etilfenil)-metil] dimetil, hloridi: <0,1%

Izopropanol: 10%–20%, benzil-C12-18-alkildimetil-amonijum-hloridi: <0,5%, kvaternarna jedinjenja amonijaka, C12-18 alkil [(etilfenil)-metil]-dimetil, hloridi: <0,5%

Kvaternarna jedinjenja amonijaka, C12-18-alkil [(etilfenil)-metil]-dimetil, hloridi: <0,5%, benzil-C12-18-alkildimetilamonijum-hloridi: <0,5%

Izopropil-alkohol: 55%, alkil-dimetil-benzil-amonijum-hloridi: 0,25%, alkil (68% C12, 32% C14) dimetil-etilbenzilamonijum-hlorid: 0,25%

Izopropanol: 10%–20%, etilen-glikol-monobutil-eter (2-butoksietanol): 1%–5%, diizobutilfenoksietoksietil-dimetilbenzil-amonijum-hlorid: 0,1%–0,5%

Natrijum-hipohlorit 0,1%–1%

Celuloza: 10%–30%, etil-alkohol: 0,1%–1%

Izopropanol: 30%–40%, voda 60%–70%

**W NAPOMENA:** Obratite se lokalnom predstavniku kompanije HP u vezi sa preporučenim brendovima antibakterijskih maramica koje su testirane za čišćenje računara.

**WAŽNO:** Upotreba metoda čišćenja ili sredstava za dezinfekciju koji nisu odobreni može da ošteti uređaj. Ne potapajte uređaj u tečnost.

Uvek poštujte uputstva koja ste dobili od proizvođača sredstva za čišćenje.

Ne koristite sredstva za čišćenje na bazi petroleja, kao što je aceton.

Ne koristite abrazivna sredstva ili proizvode za čišćenje.

Ne izlažite uređaj temperaturama višim od 70 °C.

## <span id="page-47-0"></span>**Mere predostrožnosti za optičke disk jedinice**

Obavezno se pridržavajte sledećih smernica dok koristite ili čistite optičku disk jedinicu.

- Nemojte pomerati disk jedinicu tokom rada. Ovo može dovesti do nepravilnog funkcionisanja tokom čitanja.
- Izbegavajte izlaganje disk jedinice iznenadnim promenama temperature, jer se unutar jedinice može formirati kondenzacija. Ako u toku rada disk jedinice dođe do iznenadne promene temperature, čekajte bar jedan čas pre isključivanja računara. Ako odmah budete radili sa jedinicom, to može dovesti do nepravilnog funkcionisanja tokom čitanja.
- Izbegavajte postavljanje disk jedinice na mesta gde je velika vlažnost, ekstremne temperature, mehaničke vibracije ili direktna sunčeva svetlost.
- **IZ važno:** Ako ikakvi objekti ili tečnost padnu u disk jedinicu, odmah iskopčajte računar i dajte ga na proveru ovlašćenom dobavljaču usluga HP-a.

## **Priprema za slanje**

Pratite ove predloge kada pripremate računar za slanje:

- **1.** Napravite rezervnu kopiju podataka sa čvrstog diska sa spoljnom uređaju za skladištenje. Osigurajte da mediji za rezervne kopije ne budu izloženi električnim ili magnetnim impulsima dok se skladište ili dok su u tranzitu.
- **W NAPOMENA:** Kada se sistemsko napajanje isključi, čvrsti disk se automatski zaključava.
- **2.** Uklonite i uskladištite sve prenosne medijume.
- **3.** Ručno isključite računar i spoljne uređaje.
- **4.** Isključite kabl za napajanje iz utičnice za naizmeničnu struju, a zatim iz računara.
- **5.** Isključite sistemske komponente i spoljne uređaje iz izvora napajanja, a zatim iz računara.
- **X NAPOMENA:** Obezbedite da sve ploče budu ispravno nameštene i učvršćene u slotovima ploča pre slanja računara.
- **6.** Spakujte sistemske komponente i spoljne uređaje u njihove originalne kutije za pakovanje ili slično pakovanje sa dovoljno materijala da ih zaštiti.

# <span id="page-48-0"></span>**C Pristupačnost**

## **Pristupačnost**

HP želi da u temelje svoje kompanije ugradi raznolikost, uključivost i ravnotežu poslovnog i privatnog vremena i to se odražava u svemu što radimo. Ovde navodimo nekoliko primera kako nam razlike omogućavaju stvaranje inkluzivnog okruženja fokusiranog na povezivanje osoba s tehnologijom širom sveta.

### **Pronalaženje potrebnih tehnoloških alatki**

Tehnologija vam pomaže da ostvarite svoj puni potencijal. Asistivna tehnologija uklanja prepreke i pomaže vam da ostvarite nezavisnost kod kuće, na poslu i u zajednici. Asistivna tehnologija pomaže da se povećaju, održavaju i unapređuju funkcionalne mogućnosti elektronske i informativne tehnologije. Dodatne informacije potražite u članku [Pronalaženje najbolje asistivne tehnologije](#page-49-0) na stranici 42.

### **Naš cilj**

HP je posvećen pružanju proizvoda i usluga koji su pristupačni ljudima sa invaliditetom. Ova posvećenost podržava raznovrsne ciljeve našeg preduzeća i pomaže nam da se uverimo da su pogodnosti tehnologije dostupne svima.

Naš cilj pristupačnosti jeste dizajniranje, stvaranje i reklamiranje proizvoda i usluga koje mogu koristiti svi, uključujući i ljude sa invaliditetom, samostalno ili sa odgovarajućim pomoćnim uređajima.

Radi postizanja cilja, ove smernice za pristupačnost uspostavljaju sedam ključnih ciljeva koji će voditi radnje našeg preduzeća. Od svih HP menadžera i zaposlenih očekuje se da podrže ove ciljeve i njihovu primenu u skladu sa svojim ulogama i odgovornostima:

- Podignite nivo svesti za probleme pristupačnosti u okviru našeg preduzeća i obezbedite zaposlenima obuku koja im je potrebna za dizajniranje, stvaranje, reklamiranje i isporuku pristupačnih proizvoda i usluga.
- Razvijte smernice za pristupačnost za proizvode i usluge i održavajte grupe za razvoj proizvoda odgovornim za primenu ovih smernica kada je to konkurentno, tehnički i ekonomski izvodljivo.
- Uključite osobe sa invaliditetom u razvoj smernica za pristupačnost, kao i u dizajn i testiranje proizvoda i usluga.
- Dokumentujte funkcije pristupačnosti i učinite informacije o našim proizvodima i uslugama javno dostupnim u pristupačnoj formi.
- Uspostavite odnose sa vodećim dobavljačima asistivnih tehnologija i rešenja.
- Podržite unutrašnje i spoljašnje istraživanje i razvoj koji će poboljšati asistivnu tehnologiju koja je relevantna za naše proizvode i usluge.
- Podržite industrijske standarde i smernice za pristupačnost i pružite im svoj doprinos.

### **International Association of Accessibility Professionals (IAAP)**

IAAP je neprofitna organizacija fokusirana na razvijanje pristupačnosti putem umrežavanja, edukacije i certifikacije. Cilj je pomoći stručnjacima za pristupačnost da razviju i poboljšaju svoje karijere, kao i da bolje omoguće organizacijama da integrišu pristupačnost u svoje proizvode i infrastrukturu.

<span id="page-49-0"></span>HP je član i osnivač, i pridružili smo se da bismo učestvovali sa drugim organizacijama u poboljšanju oblasti pristupačnosti. Ova posvećenost podržava cilj pristupačnosti našeg preduzeća u dizajniranju, proizvodnji i reklamiranju proizvoda i usluga koje osobe sa invaliditetom mogu efikasno da koriste.

IAAP će ojačati našu profesiju globalnim povezivanjem pojedinaca, studenata i organizacija kako bi učili jedni od drugih. Ako ste zainteresovani da saznate više, idite na <http://www.accessibilityassociation.org> da biste se pridružili zajednici na mreži, prijavili se za biltene i saznali više o opcijama članstva.

### **Pronalaženje najbolje asistivne tehnologije**

Svi, uključujući ljude sa invaliditetom ili starosnim ograničenjima, trebalo bi da komuniciraju, da se izražavaju i povezuju sa svetom pomoću tehnologije. HP je posvećen povećanju svesti o pristupačnosti u okviru kompanije HP i kod naših klijenata i partnera. Bilo da su u pitanju veći fontovi koji se lakše čitaju, glasovno prepoznavanje koje vam omogućava da ne koristite ruke ili bilo koja druga asistivna tehnologija koja može da vam pomogne u određenoj situaciji – mnoštvo asistivnih tehnologija olakšava korišćenje HP proizvoda. Kako da izaberem?

### **Procenite svoje potrebe**

Tehnologija može da oslobodi vaš potencijal. Asistivna tehnologija uklanja prepreke i pomaže vam da ostvarite nezavisnost kod kuće, na poslu i u zajednici. Asistivna tehnologija (AT) pomaže da se povećaju, održavaju i unapređuju funkcionalne mogućnosti elektronske i informativne tehnologije.

Možete da izaberete neki od mnogo AT proizvoda. Vaša AT procena bi trebalo da vam omogući da procenite nekoliko proizvoda, da odgovorite na pitanja i olakšate izbor najboljeg rešenja za svoju situaciju. Uvidećete da stručnjaci kvalifikovani za vršenje AT procena dolaze iz raznih oblasti, uključujući one koji su licencirani ili certifikovani u fizikalnoj terapiji, radnoj terapiji, patologiji govora/jezika i drugim oblastima stručnosti. Drugi, iako nisu certifikovani ili licencirani, takođe mogu da pruže informacije o proceni. Želećete da pitate o iskustvu pojedinca, stručnosti i cenama da biste utvrdili da li je ta osoba odgovarajuća za vaše potrebe.

#### **Pristupačnost za HP proizvode**

Sledeće veze pružaju informacije o funkcijama pristupačnosti i asistivnoj tehnologiji koje su, ako je primenljivo, uključene u razne HP proizvode. Ovi resursi će vam pomoći da izaberete određene funkcije i proizvode asistivne tehnologije koje najviše odgovaraju vašoj situaciji.

- [HP Elite x3 opcije pristupačnosti \(Windows 10 Mobile\)](http://support.hp.com/us-en/document/c05227029)
- [HP računari opcije pristupačnosti operativnog sistema Windows 7](http://support.hp.com/us-en/document/c03543992)
- [HP računari opcije pristupačnosti operativnog sistema Windows 8](http://support.hp.com/us-en/document/c03672465)
- [HP računari opcije pristupačnosti operativnog sistema Windows 10](http://support.hp.com/us-en/document/c04763942)
- [HP Slate 7 tablet računari omogućavanje funkcija pristupačnosti na vašem HP tablet računaru \(Android](http://support.hp.com/us-en/document/c03678316)  [4.1/Jelly Bean\)](http://support.hp.com/us-en/document/c03678316)
- [HP SlateBook računari omogućavanje funkcija pristupačnosti \(Android 4.3, 4.2/Jelly Bean\)](http://support.hp.com/us-en/document/c03790408)
- [HP Chromebook računari omogućavanje funkcija pristupačnosti na HP Chromebook ili Chromebox](http://support.hp.com/us-en/document/c03664517) [računaru \(Chrome OS\)](http://support.hp.com/us-en/document/c03664517)
- [HP Shopping periferni uređaji za HP proizvode](http://store.hp.com/us/en/ContentView?eSpotName=Accessories&storeId=10151&langId=-1&catalogId=10051)

Ako vam je potrebna dodatna podrška sa funkcijama pristupačnosti na HP proizvodu, pogledajte [Obraćanje](#page-53-0) podršci [na stranici 46](#page-53-0).

Dodatne veze ka spoljnim partnerima i dobavljačima koji mogu da obezbede dodatnu pomoć:

- <span id="page-50-0"></span>● [Microsoft Accessibility informacije \(Windows 7, Windows 8, Windows 10, Microsoft Office\)](http://www.microsoft.com/enable)
- [Informacije o pristupačnosti Google proizvoda \(Android, Chrome, Google aplikacije\)](http://www.google.com/accessibility/products)
- [Asistivne tehnologije sortirane po tipu oštećenja](http://www8.hp.com/us/en/hp-information/accessibility-aging/at-product-impairment.html)
- [Asistivne tehnologije sortirane po tipu proizvoda](http://www8.hp.com/us/en/hp-information/accessibility-aging/at-product-type.html)
- [Dobavljači asistivne tehnologije sa opisima proizvoda](http://www8.hp.com/us/en/hp-information/accessibility-aging/at-product-descriptions.html)
- **[Assistive Technology Industry Association \(ATIA\)](http://www.atia.org/)**

## **Standardi i zakonodavstvo**

### **Standardi**

Amandman Section 508 standarda Federal Acquisition Regulation (FAR) kreirala je agencija US Access Board radi primene pristupa informacionim i komunikacijskim tehnologijama (ICT) za ljude sa fizičkim, senzornim ili kognitivnim invaliditetom. Standardi sadrže tehničke kriterijume specifične za razne tipove tehnologija, kao i zahteve zasnovane na performansama koji se fokusiraju na funkcionalne mogućnosti obuhvaćenih proizvoda. Specifični kriterijumi obuhvataju softverske aplikacije i operativne sisteme, informacije zasnovane na vebu i aplikacije, računare, proizvode telekomunikacija, video i multimedijske i samostalne zatvorene proizvode.

### **Zahtev 376 – EN 301 549**

Standard EN 301 549 kreirala je Evropska unija u okviru zahteva 376 kao osnovu za komplet alatki na mreži za javnu nabavku ICT proizvoda. Ovaj standard navodi funkcionalne zahteve pristupačnosti primenjive na ICT proizvode i usluge, zajedno sa opisom procedura testiranja i metodologije procene za svaki zahtev pristupačnosti.

#### **Smernice za pristupačnost veb sadržaja (WCAG)**

Web Content Accessibility Guidelines (WCAG) iz W3C Web Accessibility Initiative (WAI) pomaže veb dizajnerima i projektantima da prave sajtove koji bolje ispunjavaju potrebe ljudi sa invaliditetom ili starosnim ograničenjima. WCAG širi pristupačnost kroz pun opseg veb sadržaja (tekst, slike, audio i video) i veb aplikacija. WCAG se može precizno testirati, lak je za razumevanje i korišćenje i omogućava veb projektantima fleksibilnost u inovacijama. WCAG 2.0 je takođe odobren kao [ISO/IEC 40500:2012.](http://www.iso.org/iso/iso_catalogue/catalogue_tc/catalogue_detail.htm?csnumber=58625/)

WCAG specijalno otklanja prepreke za pristup vebu na koje nailaze osobe sa vizuelnim, zvučnim, fizičkim, kognitivnim i neurološkim invaliditetom i stariji korisnici veba sa potrebama pristupačnosti. WCAG 2.0 obezbeđuje karakteristike pristupačnog sadržaja:

- **Pojmljivost** (na primer, primenom teksta za slike, natpisa za audio, prilagodljivosti prezentacije i kontrastom boje)
- **Operativnost** (primenom pristupa tastaturi, kontrasta boja, trajanje vremena unosa, izbegavanje napada i navigacije)
- **Razumljivost** (primenom čitljivosti, predvidljivosti i pomoći pri unosu)
- **Robusnost** (na primer, primenom kompatibilnosti sa asistivnim tehnologijama)

### <span id="page-51-0"></span>**Zakonodavstvo i propisi**

Pristupačnost IT oblasti i informacija postala je oblast sve veće važnosti zakonodavstva. Ovo poglavlje pruža veze ka informacijama o ključnom zakonodavstvu, propisima i standardima.

- [Sjedinjene Države](http://www8.hp.com/us/en/hp-information/accessibility-aging/legislation-regulation.html#united-states)
- **[Kanada](http://www8.hp.com/us/en/hp-information/accessibility-aging/legislation-regulation.html#canada)**
- **[Evropa](http://www8.hp.com/us/en/hp-information/accessibility-aging/legislation-regulation.html#europe)**
- Ujedinieno Kraljevstvo
- **[Australija](http://www8.hp.com/us/en/hp-information/accessibility-aging/legislation-regulation.html#australia)**
- [Širom sveta](http://www8.hp.com/us/en/hp-information/accessibility-aging/legislation-regulation.html#worldwide)

### **Sjedinjene Države**

Odeljak Section 508 Zakona o rehabilitaciji navodi da agencije moraju da identifikuju standarde koje primenjuju na nabavku ICT proizvoda, da vrše istraživanje tržišta da bi utvrdili dostupnost pristupačnih proizvoda i usluga i da dokumentuju rezultate istraživanja tržišta. Sledeći resursi pružaju pomoć u ispunjavanju zahteva dokumenta Section 508:

- [www.section508.gov](https://www.section508.gov/)
- [Kupite proizvod za pristupačnost](https://buyaccessible.gov)

U.S. Access Board trenutno ažurira standarde dokumenta Section 508. Ovaj napor će ukazati na nove tehnologije i druge oblasti u kojima bi trebalo izmeniti standarde. Za više informacija idite na [Section 508](http://www.access-board.gov/guidelines-and-standards/communications-and-it/about-the-ict-refresh) [osvežavanje.](http://www.access-board.gov/guidelines-and-standards/communications-and-it/about-the-ict-refresh)

Odeljak Section 255 Zakona o telekomunikacijama zahteva da telekomunikacioni proizvodi i usluge budu pristupačni osobama sa invaliditetom. FCC pravila obuhvataju svu hardversku i softversku opremu telefonske mreže i telekomunikacijsku opremu koja se koristi kod kuće i u kancelariji. Takva oprema obuhvata telefone, bežične slušalice, faks mašine, sekretarice i pejdžere. FCC pravila takođe obuhvataju osnovne i specijalne telekomunikacione usluge, uključujući redovne telefonske pozive, pozive na čekanju, brzo pozivanje, prosleđivanje poziva, računarsku podršku za direktorijum, nadgledanje poziva, identifikaciju pozivaoca, praćenje poziva i ponovljeno biranje, kao i govornu poštu i interaktivne glasovne sisteme koji pružaju pozivaocima menije sa izborima. Za više informacija posetite [Informacije za Section 255 Savezne komisije za](http://www.fcc.gov/guides/telecommunications-access-people-disabilities) [komunikacije](http://www.fcc.gov/guides/telecommunications-access-people-disabilities).

#### **21st Century Communications and Video Accessibility Act (CVAA)**

CVAA ažurira savezni zakon o komunikacijama radi povećanja pristupa osoba sa invaliditetom modernim komunikacijama, ažurirajući zakone o pristupačnosti donete osamdesetih i devedesetih godina kako bi uključili nove digitalne inovacije, inovacije u vezi sa propusnim opsegom i mobilne inovacije. FCC primenjuje ove propise i dokumentuje ih kao 47 CFR Part 14 i Part 79.

[Vodič za FCC u okviru CVAA](https://www.fcc.gov/consumers/guides/21st-century-communications-and-video-accessibility-act-cvaa)

Drugo zakonodavstvo i propisi u SAD

[Americans with Disabilities Act \(ADA\), Zakon o telekomunikacijama, Zakon o rehabilitaciji i drugi](http://www.ada.gov/cguide.htm)

#### **Kanada**

Zakon Accessibility for Ontarians with Disabilities Act zasnovan je u cilju razvoja i primene standarda pristupačnosti kako bi se roba, usluge i resursi učini pristupačnim stanovnicima Ontarija koji imaju invaliditet i da bi se omogućilo učešće osoba sa invaliditetom u razvoju standarda pristupačnosti. Prvi standard za AODA jeste standard korisničke usluge; međutim, standardi za transport, zaposlenje i informacije i komunikacija

<span id="page-52-0"></span>takođe se razvijaju. Standard AODA odnosi se na Vladu Ontarija, Zakonodavnu skupštinu, svaku određenu organizaciju javnog sektora i na svaku drugu osobu ili organizaciju koja pruža robu, usluge ili resurse javnim ili trećim stranama i koja ima barem jednog zaposlenog u Ontariju; Mere pristupačnosti moraju biti primenjene najkasnije 1. januara 2025. Za više informacija idite na [Accessibility for Ontarians with Disability Act \(AODA\) .](http://www8.hp.com/ca/en/hp-information/accessibility-aging/canadaaoda.html)

#### **Evropa**

Objavljen je zahtev EU ETSI tehnički izveštaj ETSI DTR 102 612: "Ljudski faktori (HF); Evropski zahtevi pristupačnosti za javnu nabavku proizvoda i usluga u ICT domenu (European Commission Mandate M 376, Phase 1)".

Pozadina: Tri evropske organizacije za standardizaciju oformile su dva uporedna projektna tima radi izvršavanja poslova navedenih u dokumentu Evropske komisije "Mandate 376 za CEN, CENELEC i ETSI, u okviru Podrške zahteva pristupačnosti za javnu nabavku proizvoda i usluga u ICT domenu".

ETSI TC Human Factors Specialist Task Force 333 razvio je ETSI DTR 102 612. Više detalja o poslu koji je izvršio STF333 (tj. Projektni zadatak, specifikacija detaljnih radnih zadataka, vremenski plan za rad, prethodne radne verzije, lista primljenih komentara i sredstava za kontakt sa radnom grupom) možete naći na [Specijalna radna](https://portal.etsi.org/home.aspx)  [grupa 333](https://portal.etsi.org/home.aspx).

Delovi koji se odnose na procenu pogodnih šema testiranja i usklađenosti izvršeni su paralelnim projektom, detaljnije opisanim u CEN BT/WG185/PT. Za dodatne informacije idite na veb lokaciju CEN projektnog tima. Dva projekta su blisko koordinisana.

- **[Tim CEN projekta](http://www.econformance.eu)**
- [Mandat Evropske komisije za elektronsku pristupačnost \(PDF 46 KB\)](http://www8.hp.com/us/en/pdf/legislation_eu_mandate_tcm_245_1213903.pdf)

### **Ujedinjeno Kraljevstvo**

Zakon o zabrani diskriminacije osoba sa invaliditetom iz 1995. (DDA) donet je da bi se obezbedilo da veb lokacije budu pristupačne slepim osobama i osobama sa invaliditetom u Ujedinjenom Kraljevstvu.

[Smernice za W3C UK](http://www.w3.org/WAI/Policy/#UK/)

#### **Australija**

Australijska vlada je objavila plan primene [Smernica za pristupačnost veb sadržaja 2.0](http://www.w3.org/TR/WCAG20/).

Sve veb lokacije australijske vlade zahtevaće usaglašenost Level A do 2012, a Double A do 2015. Novi standard zamenjuje WCAG 1.0, koji je predstavljen kao mandatni zahtev za agencije u 2000.

### **Širom sveta**

- [JTC1 posebna radna grupa za pristupačnost \(SWG-A\)](http://www.jtc1access.org/)
- [G3ict: Global Initiative for Inclusive ICT](http://g3ict.com/)
- [Italijansko zakonodavstvo za pristupačnost](http://www.pubbliaccesso.gov.it/english/index.htm)
- [W3C Web Accessibility Initiative \(WAI\)](http://www.w3.org/WAI/Policy/)

## **Korisni resursi i veze za pristupačnost**

Sledeće organizacije mogu da budu dobri resursi za informacije o invaliditetu i starosnim ograničenjima.

**WAPOMENA:** Ovo nije potpuna lista. Ove organizacije su navedene samo u informativne svrhe. HP ne preuzima nikakvu odgovornost za informacije ili kontakte na koje možete naići na internetu. Spisak na ovoj stranici ne podrazumeva odobrenje kompanije HP:

### <span id="page-53-0"></span>**Organizacije**

- American Association of People with Disabilities (AAPD)
- Association of Assistive Technology Act Programs (ATAP)
- Hearing Loss Association of America (HLAA)
- Information Technology Technical Assistance and Training Center (ITTATC)
- **Lighthouse International**
- Nacionalna asocijacija gluvih
- Nacionalna federacija slepih osoba
- Rehabilitation Engineering & Assistive Technology Society of North America (RESNA)
- Telecommunications for the Deaf and Hard of Hearing, Inc. (TDI)
- W3C Web Accessibility Initiative (WAI)

### **Obrazovne institucije**

- California State University, Northridge, Center on Disabilities (CSUN)
- Univerzitet Viskonsin Medison, centar za praćenje
- Univerzitet u Minesoti program prilagođavanja računara

### **Drugi resursi za osobe sa invaliditetom**

- ADA (Americans with Disabilities Act) program tehničke pomoći
- Mreža Posao i invaliditet
- **EnableMart**
- European Disability Forum
- **Job Accommodation Network**
- **Microsoft Enable**
- Ministarstvo pravde SAD vodič za zakone o pravima osoba sa invaliditetom

### **HP veze**

[Naš veb obrazac za kontakt](https://h41268.www4.hp.com/live/index.aspx?qid=11387)

[HP vodič za udobnost i bezbednost](http://www8.hp.com/us/en/hp-information/ergo/index.html) 

[Prodaje u HP javnom sektoru](https://government.hp.com/)

## **Obraćanje podršci**

**WAPOMENA:** Podrška je samo na engleskom jeziku.

● Korisnici koji su gluvi ili imaju oštećenje sluha i imaju pitanja o tehničkoj podršci ili pristupačnosti HP proizvoda:

- Koristite TRS/VRS/WebCapTel da biste pozvali (877) 656-7058 od ponedeljka do petka, od 06:00 do 21:00 po planinskom standardnom vremenu.
- Korisnici sa drugim invaliditetima ili sa starosnim ograničenjima koji imaju pitanja o tehničkoj podršci ili pristupačnosti HP proizvoda mogu da odaberu neku od sledećih opcija:
	- Pozovite (888) 259-5707 od ponedeljka do petka, od 06:00 do 21:00 po planinskom standardnom vremenu.
	- Popunite [kontakt obrazac za osobe sa invaliditetom ili starosnim ograničenjima.](https://h41268.www4.hp.com/live/index.aspx?qid=11387)

# <span id="page-55-0"></span>**Indeks**

#### **W**

Windows Hello [19](#page-26-0)

#### **A**

asistivna tehnologija (AT) pronalaženje [42](#page-49-0) svrha [41](#page-48-0) AT (asistivna tehnologija) pronalaženje [42](#page-49-0) svrha [41](#page-48-0)

#### **B**

bezbednosni kabl [18](#page-25-0) bezbednost poklopac porta na zadnjoj strani [12](#page-19-0) poklopac porta na zadnjoj strani, instaliranje [13](#page-20-0) poklopac porta na zadnjoj strani, uklanjanje [12](#page-19-0) bočne komponente [3](#page-10-0) brava bezbednosni kabl [18](#page-25-0) poklopac porta na zadnjoj strani [12](#page-19-0)

### **Č**

čvrsti disk instaliranje [34](#page-41-0) uklanjanje [33](#page-40-0) zamena [33](#page-40-0)

#### **D**

DisplayPort video-adapter, povezivanje [10](#page-17-0) dodatne informacije [25](#page-32-0)

#### **E**

elektrostatičko pražnjenje, sprečavanje štete [37](#page-44-0)

#### **F**

funkcije pregled [1](#page-8-0)

#### **H**

HP smernice za asistivne tehnologije [41](#page-48-0)

#### **I**

instaliranje baterija [31](#page-38-0) memorija [30](#page-37-0) monitor [10](#page-17-0) optička disk jedinica [35](#page-42-0) International Association of Accessibility Professionals [41](#page-48-0) isključivanje kabl za napajanje [11](#page-18-0) kablovi [11](#page-18-0)

#### **K**

kabl za napajanje isključivanje [11](#page-18-0) uključivanje [10](#page-17-0) kablovi [10](#page-17-0) isključivanje [11](#page-18-0) uključivanje [10](#page-17-0) karakteristike tastatura [5](#page-12-0) komponente bočne [3](#page-10-0) donja strana [4](#page-11-0) FHD veb kamera [2](#page-9-0) gornja strana [2](#page-9-0) IC veb kamera [2](#page-9-0) prednja strana [1](#page-8-0) unutrašnje [29](#page-36-0) zadnja strana [4](#page-11-0) Komponente FHD veb kamere [2](#page-9-0) Komponente IC veb kamere [2](#page-9-0) komponente na donjoj strani [4](#page-11-0) komponente na gornjoj strani [2](#page-9-0) komponente na zadnjoj strani [4](#page-11-0) komponente sa prednje strane [1](#page-8-0) konfigurisanje, redosled koraka [6](#page-13-0) Korisnička podrška, pristupačnost [46](#page-53-0)

### **M**

memorija instaliranje [30](#page-37-0) maksimalna [29](#page-36-0) slotovi [29](#page-36-0) specifikacije [29](#page-36-0) uklanjanje [30](#page-37-0) metode uzemljenja [37](#page-44-0) miš sinhronizacije bežične [22](#page-29-0) uklanjanje baterija [26](#page-33-0) montiranje računara [9](#page-16-0)

### **N**

napajanje isključivanje [11](#page-18-0) povezivanje [18](#page-25-0) prekidanje [19](#page-26-0)

#### **O**

optička disk jedinica mere predostrožnosti [40](#page-47-0) zamena [35](#page-42-0)

### **P**

ploča za pristup uklanjanje [27](#page-34-0) zamena [28](#page-35-0) poklopac porta [12](#page-19-0) instaliranje [13](#page-20-0) poklopac porta na zadnjoj strani [12](#page-19-0) instaliranje [13](#page-20-0) uklanjanje [12](#page-19-0) postolja nagib, pričvršćivanje [6](#page-13-0) nagib, uklanjanje [7](#page-14-0) Podesiva visina, pričvršćivanje [8](#page-15-0) postavljanje [14](#page-21-0) Postolje sa podesivom visinom, uklanjanje [8](#page-15-0) pričvršćivanje i uklanjanje [6](#page-13-0) postolje podesive visine [8](#page-15-0) podešavanje [15](#page-22-0) pričvršćivanje [8](#page-15-0) uklanjanje [8](#page-15-0)

Postolje za nagib [6](#page-13-0) postolje za nagib podešavanje [14](#page-21-0) pričvršćivanje [6](#page-13-0) uklanjanje [7](#page-14-0) povezivanje monitor [10](#page-17-0) povezivanje monitora [10](#page-17-0) priprema za slanje [40](#page-47-0) pristupačnost [41](#page-48-0) procena potreba pristupačnosti [42](#page-49-0)

#### **R**

resursi, pristupačnost [45](#page-52-0) RFID čitač [19](#page-26-0) RFID oznaka resursa [20](#page-27-0)

#### **S**

serijski broj mesto [5](#page-12-0) sinhronizacija bežične tastature i miša [22](#page-29-0) smernice za instalaciju [25](#page-32-0) smernice za rad sa računarom [38](#page-45-0) smernice za ventilaciju [38](#page-45-0) SODIMM identifikacija [30](#page-37-0) mesto [30](#page-37-0) specifikacije [29](#page-36-0) specifikacije, memorija [29](#page-36-0) standardi i zakonodavstvo, pristupačnost [43](#page-50-0) Standardi pristupačnosti za Section 508 [43,](#page-50-0) [44](#page-51-0)

#### **T**

tastatura karakteristike [5](#page-12-0) sinhronizacije bežične [22](#page-29-0) uklanjanje baterija [26](#page-33-0)

### **U**

uklanjanje baterija [31](#page-38-0) memorija [30](#page-37-0) optička disk jedinica [35](#page-42-0) uključivanje kabl za napajanje [10](#page-17-0) kablovi [10](#page-17-0) unutrašnje komponente [29](#page-36-0) Upozorenja i opomene [25](#page-32-0)

#### **V**

veb kamera [19](#page-26-0) Windows Hello [19](#page-26-0) FHD [2](#page-9-0) Full High Definition (Puna visoka definicija) [2](#page-9-0) IC [2](#page-9-0) Infracrveno [2](#page-9-0) rad [19](#page-26-0) VESA otvori za postavljanje [9](#page-16-0)

**Z**

zamena baterije [31](#page-38-0)